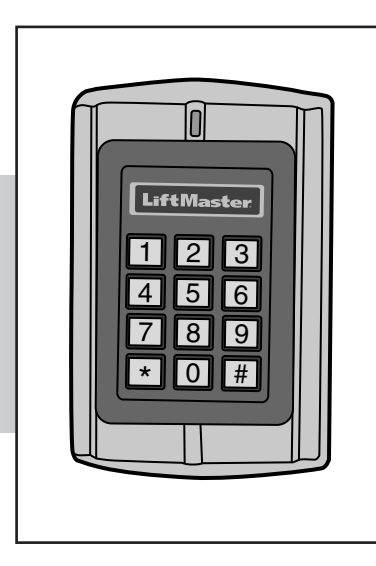

# **LiftMaster**

# **WATERPROOF KEYPAD/PROXIMITY READER**

**MODEL KPR2000** 

# **TABLE OF CONTENTS**

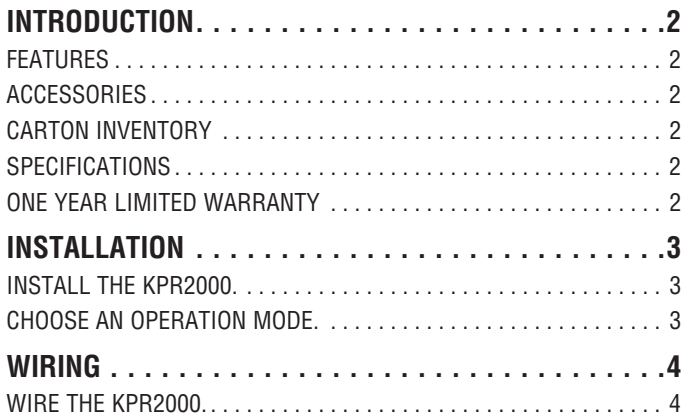

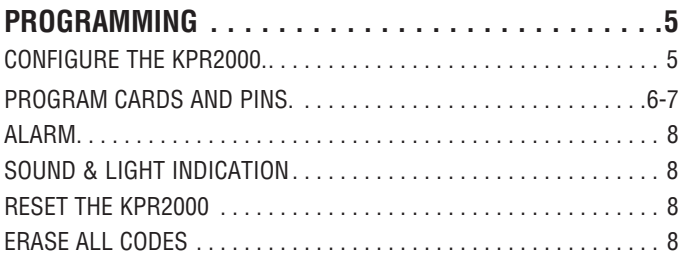

# **INSTALLATION**

The LiftMaster KPR2000 is a single entry multi-function Access Controller with integrated keypad and card reader. It is designed and manufactured to perform in a wide range of indoor, outdoor, and harsh environments.

The KPR2000 supports up to 2000 users in multiple access configurations (Card Only, Card or PIN, or Card + PIN). The built in 125 KHz card reader supports HID 26 bit Wiegand and 30 bit Sentex Wiegand proximity card formats. The KPR2000 offers advanced programming features like; block enrollment, advanced relay programming, and Panic PINs/Cards (which open the entry and set off the alarm).

### **Features**

- Waterproof (IP68) (meets or exceeds N4)
- Vandal Resistant Enclosure
- Backlit Keypad
- Multi-color LED status display
- Integrated Alarm Buzzer & Output
- One Programmable Relay Output
- Stand Alone or Pass-Through Operation
- 2000 Users (Card/PIN/Card+PIN)
- Low power consumption (50mA)
- Anti-Tamper Alarm
- Latch Mode to hold door or gate open
- Two Keypad Operating Modes

### **Accessories**

- Model PED42 Gooseneck Pedestal
- Model PED64 Gooseneck Pedestal
- Model PS12D2A 12 Vdc, 2 Amp Power Supply
- Model 142A0271 Decorative Trim Plate

### **Carton Inventory**

**NOT SHOWN:** User's Manual

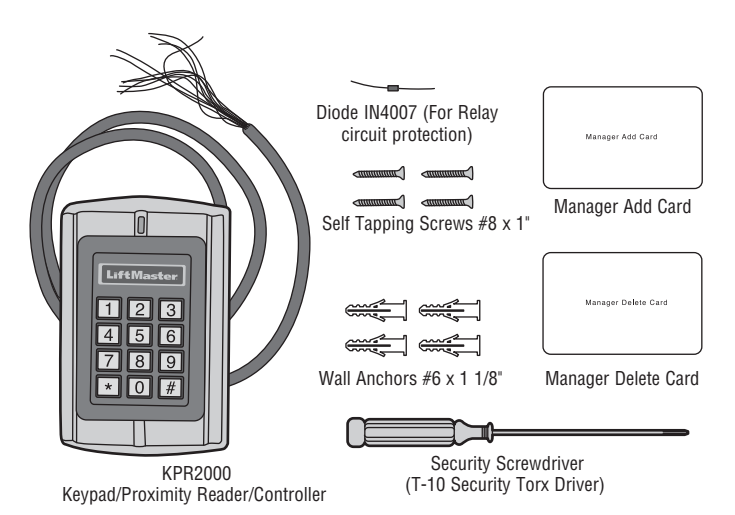

### **Specifi cations**

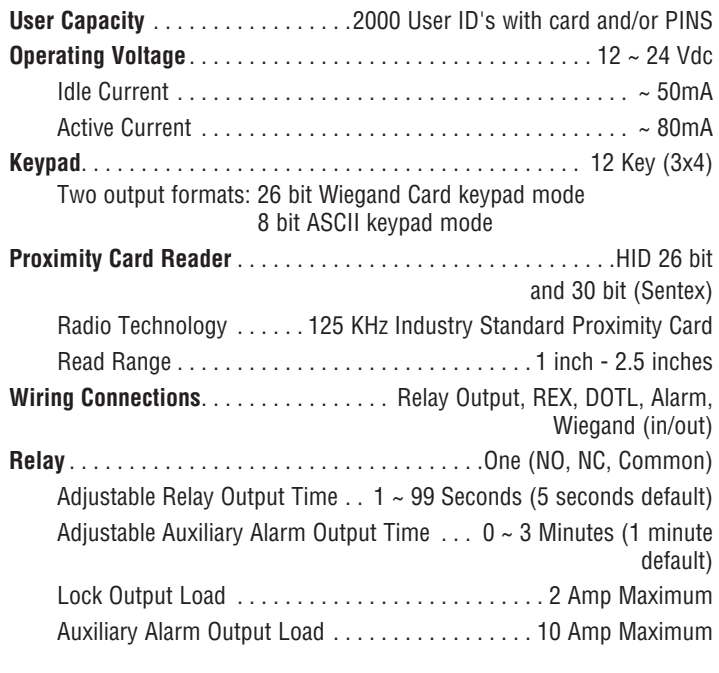

**Wiegand Interface** . . . .HID Wiegand 26 and 30 bit Format Input & Output **Environment** . . . . . . . . . . . . . . . . . . . . . . . . . . . . . .Meets or exceeds IP68 Operating Temperature  $\dots \dots \dots \dots -20$ °C ~ 60°C, or -4°F ~ 140°F Operating Humidity . . . . . . . . . . . . . . . 10% ~ 90% Non-Condensing **Physical** . . . . . . . . . . . . . . . . . . . . . . . . . . . . . . . . . . . Zinc-Alloy Enclosure Surface Finish . . . . . . . . . . . . . . . . . . . . . . . . . . . . . . . . .Powder Coat Dimensions . . . . . . . . . . . . . . . . . . . L:128mm x W:82mm x D:28mm Unit Weight . . . . . . . . . . . . . . . . . . . . . . . . . . . . . . . . . . . . . . 1 Pound Shipping Weight . . . . . . . . . . . . . . . . . . . . . . . . . . . . . . . .1.4 Pounds

# **One Year Limited Warranty**

LiftMaster warrants to the first consumer purchaser of this product that it is free from defect in materials and/or workmanship for a period of 1 year from the date of purchase.

This device complies with Part 15 of the FCC rules. Operation is subject to the following two conditions: (1) This device may not cause harmful interference, and (2) this device must accept any interference received, including interference that may cause undesired operation.

# **INTRODUCTION**

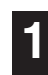

### **1 Install the KPR2000.**

Fits a standard single outlet box, or a 2.4" square pedestal mount.

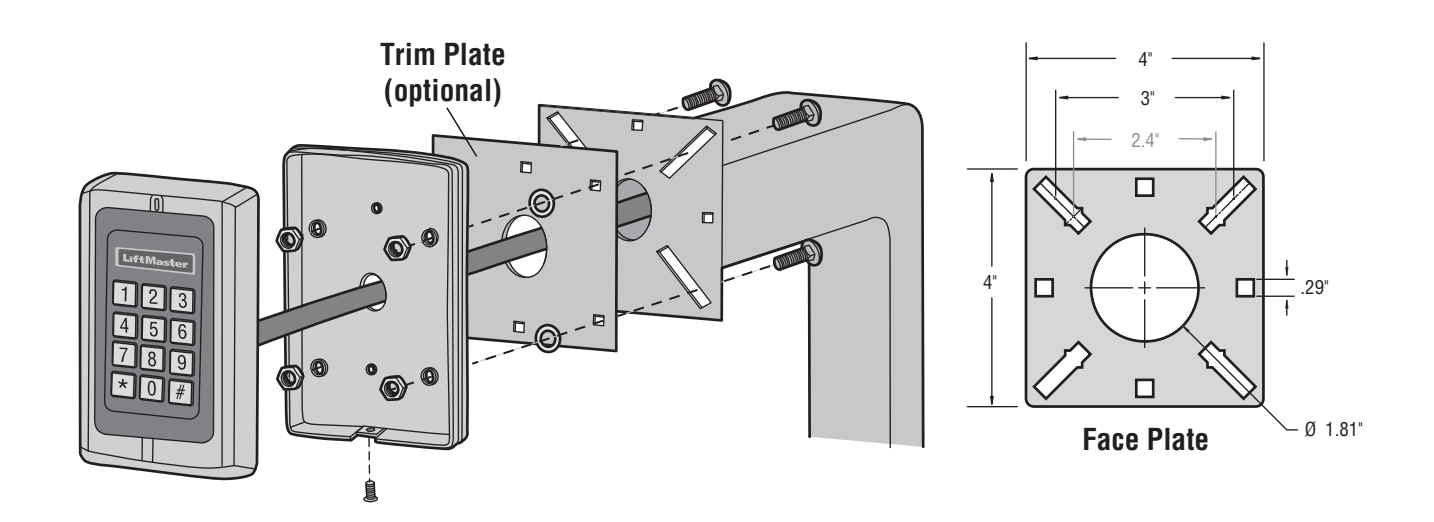

# **2 Choose an Operation Mode.**

#### **STAND ALONE OPERATION**

The KPR2000 functions as a complete access control system. The user database is stored in non-volatile memory, reads the PINs and card codes, performs the authentication, and grants and monitors access to the property or device. In Stand Alone Operation there are three different Access Configurations listed below:

- **Card or PIN (Default):** The User must present a valid Wiegand Card to the KPR2000 or enter their PIN code followed by the # key, in order to be granted access.
- **Card Only:** The User must present a valid Wiegand Card to the KPR2000 in order to be granted access. The facility code and the ID number are both read and validated as one block of Wiegand data.
- **Card + PIN:** The User must first present a valid Wiegand Card to the KPR2000 and then enter their PIN code followed by the  $#$  key, in order to be granted access.

#### **PASS-THROUGH OPERATION**

The KPR2000 passes all keypad and card reader Wiegand data to an external controller. The KPR2000 should be in the "Card or PIN" access configuration for pass-through operation. In this mode the LED will stay red, and the KPR2000 will beep 3 times when credentials are presented that are authenticated to the external controller. To change this mode and allow the KPR2000 to flash the green LED, and beep 1 time, the KPR2000 will have to learn the same credentials as the external controller.

*IMPORTANT NOTE: Both modes of operation support Auto User ID generation (simplest method) and manual entry of user ID.*

#### **KEYPAD OPERATION**

The KPR2000 keypad may output an 8 bit ASCII code every keystroke, or output a 26 bit Wiegand card packet with a facility code and a 4-5 digit card number when the # key is pressed. See configuration options on page 5.

# **WIRING 3 Wire the KPR2000.**

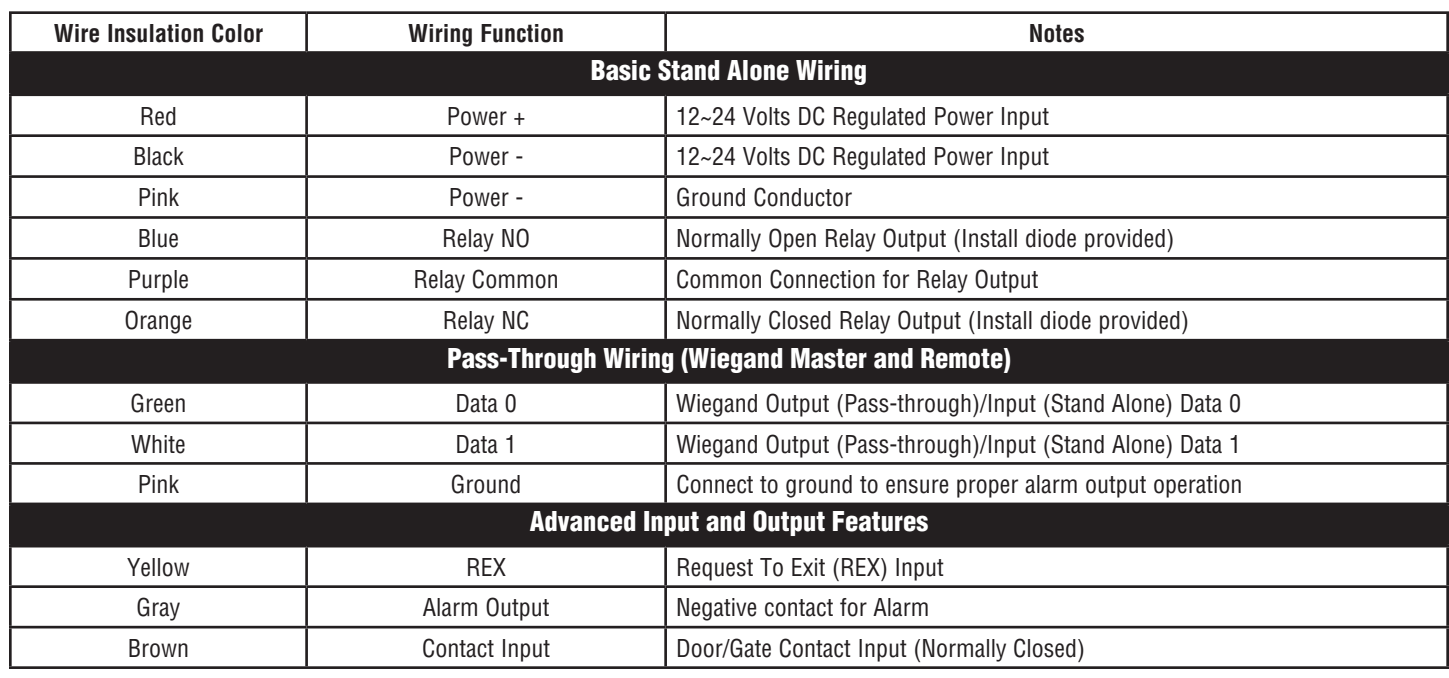

#### **WIRING EXAMPLES:**

**Gate/Door Operator or Fail-Secure Strike**

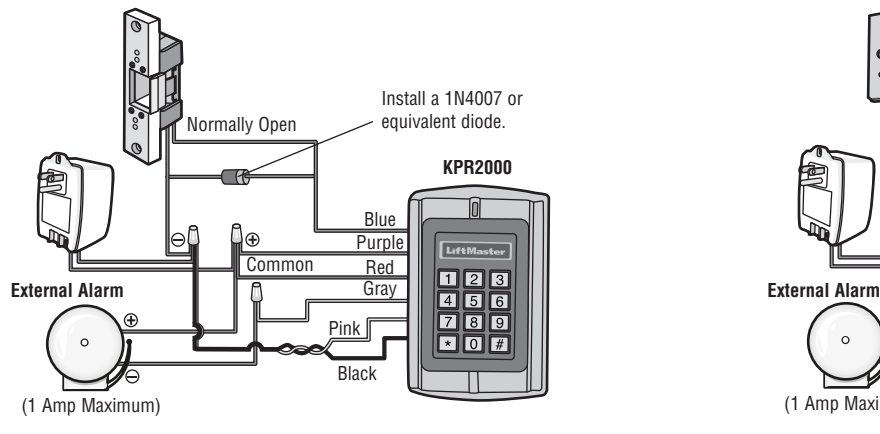

#### **Networking Two KPR2000 Units or Connecting to an Access Control System**

# **Magnetic Lock or Fail-Safe Strike**

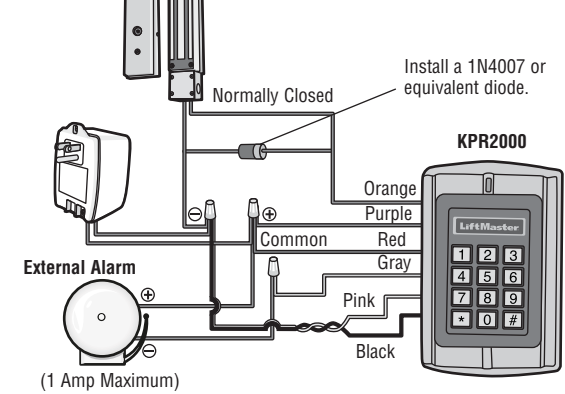

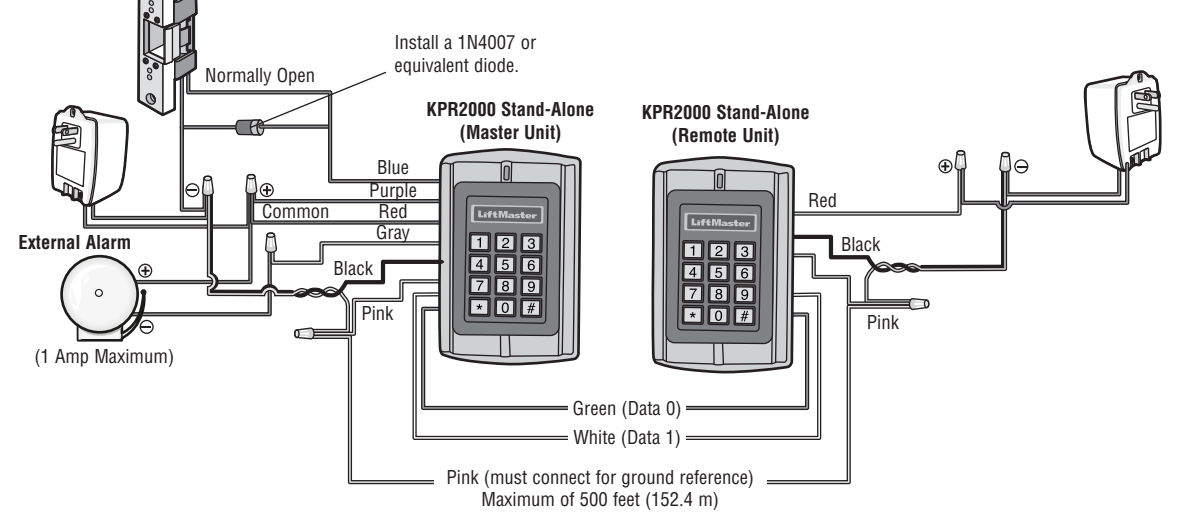

# **PROGRAMMING**

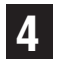

### **Configure the KPR2000.**

Change the configure settings according to your application (optional). Multiple configuration settings can be changed at one time: enter program mode, change desired settings, then exit program mode.

#### **SET MASTER CODE**

The 6 digit Master Code is used to prevent unauthorized access to the system. To interface with the KPR2000, the manager will need a Master Code (factory default code: 888888). We highly recommend immediate update and recording of your Master Code.

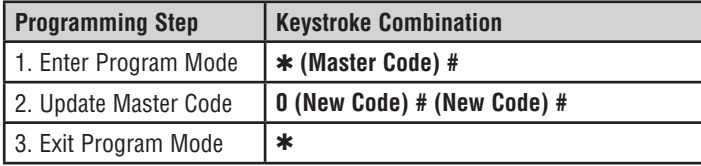

#### **SET ACCESS CONFIGURATION**

There are 3 types of access configurations for the KPR2000:

- **Card or PIN (Default)**: The User must present a valid Wiegand Card to the KPR2000 or enter their PIN code followed by the # key, in order to be granted access.
- **Card Only:** The User must present a valid Wiegand Card to the KPR2000 in order to be granted access. The facility code and the ID number are both read and validated as one block of Wiegand data.
- **Card + PIN:** The User must first present a valid Wiegand Card to the KPR2000 and then enter their PIN code followed by the  $#$  key, in order to be granted access.

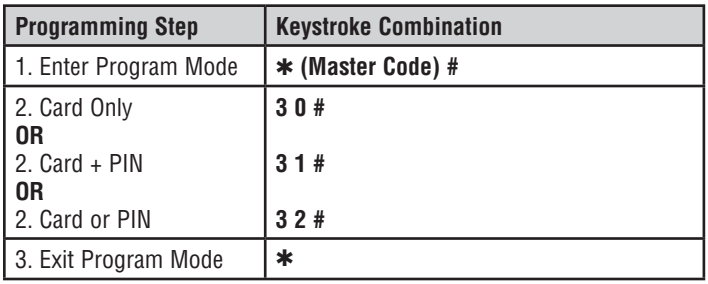

#### **SET RELAY CONFIGURATION**

The relay configuration sets the behavior of the output relay on activation.

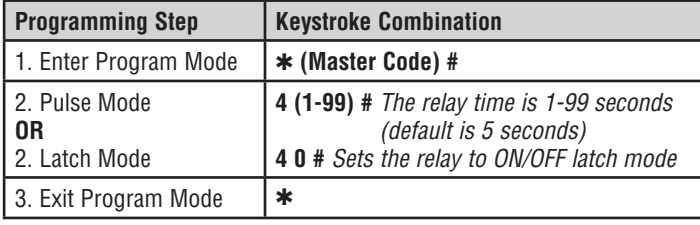

#### **SET WIEGAND INPUT/OUTPUT OPTIONS**

The KPR2000 offers input and output for industry standard Wiegand devices (refer to Specifications). Default is HID 26 bit.

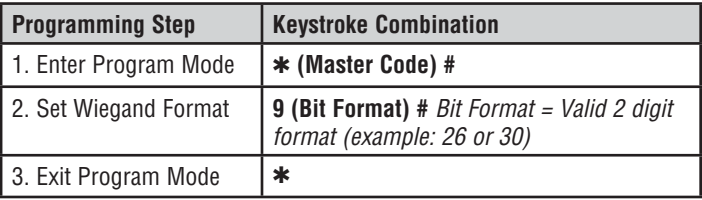

#### **SET DOOR OPEN TOO LONG (DOTL) OR FORCED ALARM**

This setting enables both DOTL and Door Forced Alarms and requires an external sensor input. The Door Forced alarm output timing can be set from 1-3 minutes (default is 1 minute). The Door Open Too Long (DOTL) timing is fixed to 1 minute and only sounds the built in buzzer. Factory default is OFF.

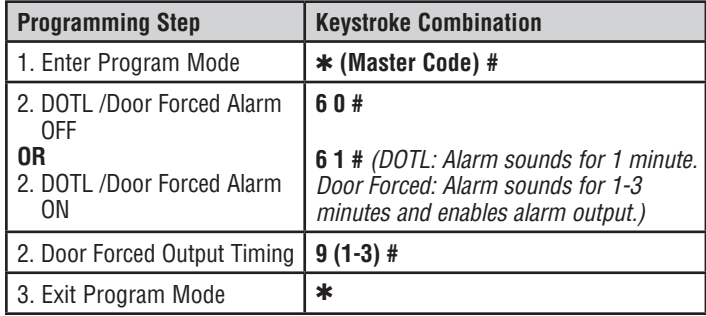

#### **SET STRIKE-OUT ALARM**

The strike-out alarm will engage after 10 failed card/PIN attempts in a ten minute period. Factory default is OFF. The strike-out alarm can be set to deny access for 10 minutes or it can be set to operate the alarm for 10 minutes. *NOTE: Enter Master Code or Valid Card to silence all alarm outputs.*

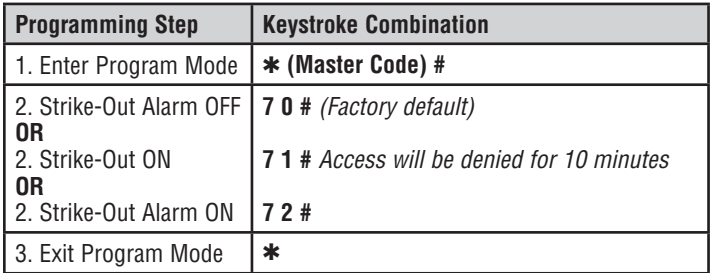

#### **SET AUDIBLE AND VISUAL RESPONSE** Factory default is ON.

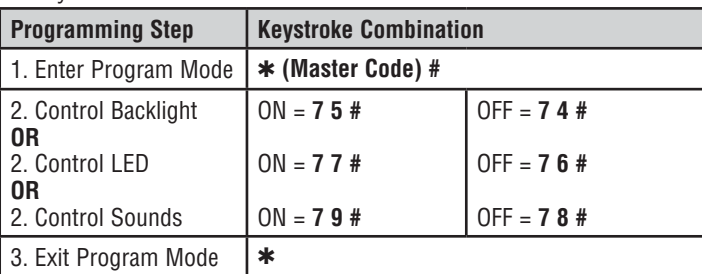

#### **SET WIEGAND KEYPAD MODE**

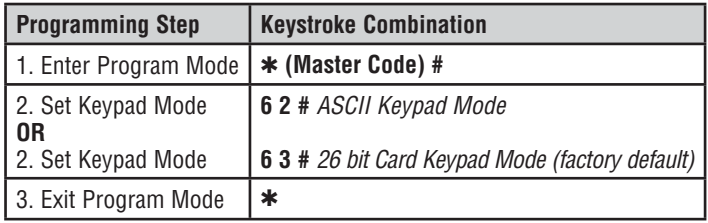

#### **SET 26 BIT FORMAT FACILITY CODE**

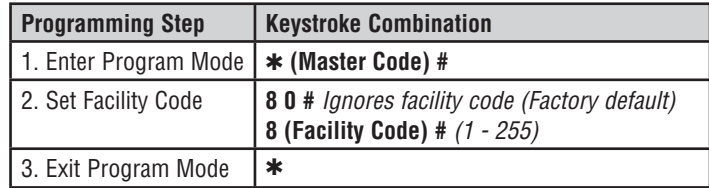

# **PROGRAMMING**

### **5 Program Cards and PINS.**

Programming will vary depending on the access configuration. Follow the instructions according to your access configuration.

#### **GENERAL PROGRAMMING INFORMATION**

- **User ID Number:** Assign a user ID number to the access code in order to keep track of the users of access cards or PINs. The user ID number can be any number from 1-2000. *IMPORTANT: User IDs do not have to be proceeded with any leading zeros. Recording of User ID is critical. Modifications to user data require either the card or the User ID be available.*
- **Proximity Card:** Any 125 KHz industry standard 26 bit Wiegand Proximity Card, or 30 bit Sentex Proximity Card.
- **Keypad PIN:** The PIN can be any 4 5 digits between 0000 65535 (except 1234 which is reserved for factory testing). *IMPORTANT: PINs less than 1000 must be preceded with leading zeros. PINs greater than 9999 do not require any leading zeros.*
- All card users are automatically assigned a default PIN of 1234 that must be changed to be activated.

#### **ACCESS CONFIGURATION: CARD OR PIN, CARD + PIN, & CARD ONLY**

#### **ADD USER CARD(S)**

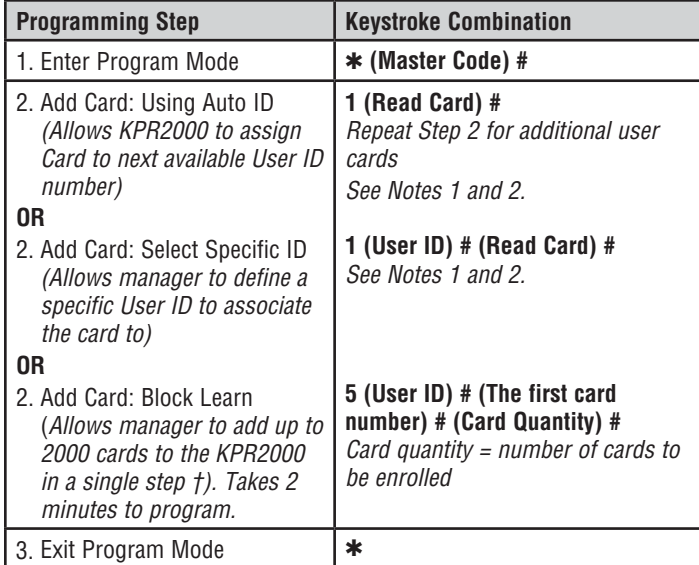

#### **DELETE USER CARD(S)**

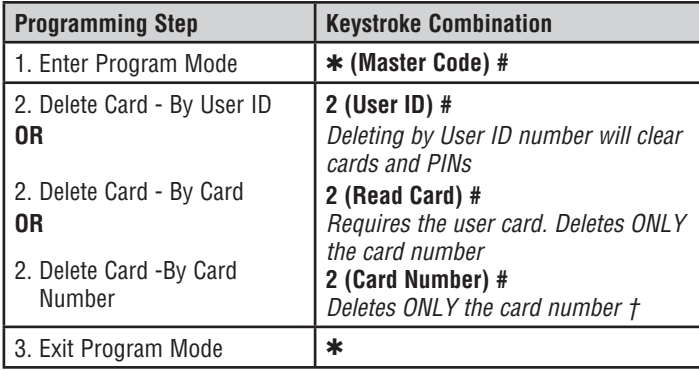

#### **† BLOCK LEARN DIRECT ENTRY**

Format for programming specific Card Numbers: Facility Code + Serial Number (including leading 0's) Example: FAC- 24, SN- 100 would be entered as:

**26 Bit:** 02400100

**30 Bit:** 0000000100

Only the Serial Number is validated for 30 bit cards.

#### **ADD OR DELETE A PIN**

A PIN may be programmed to a separate or an existing user ID. PINs programmed separately will use additional memory.

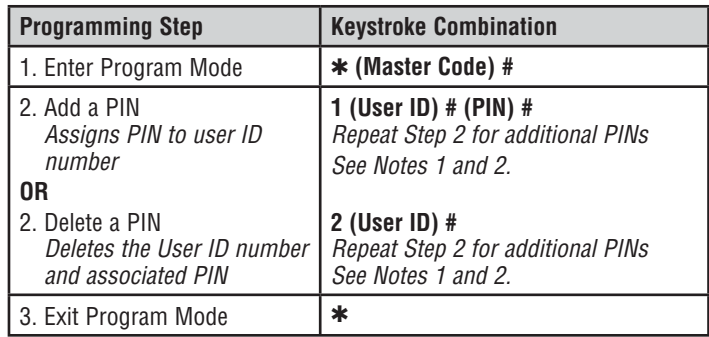

#### **CHANGE A PIN**

Allows card user to update a previously set PIN for a card & PIN or card + PIN User ID. Default PIN codes (1234) can only be changed by using Change PIN using a card. *NOTE: This operation is executed from outside of Program Mode.*

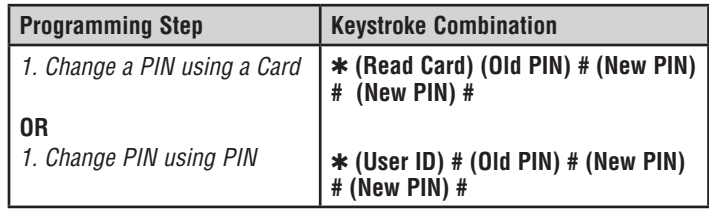

#### *NOTE 1:*

*When assigning a user both a card and a PIN, the card MUST be assigned first. After the card is assigned, the user must change the PIN using card to activate the PIN for this user. If the PIN is assigned first, a second user ID must be used to assign the card.*

#### *NOTE 2:*

*When adding or deleting multiple users sequentially, the program command (1 or 2, respectively) is entered only once at the beginning of the procedure. For additional users, enter the user ID and credentials only in the same order as the first entry.* 

*EXAMPLE:*

*To Add Multiple Users*

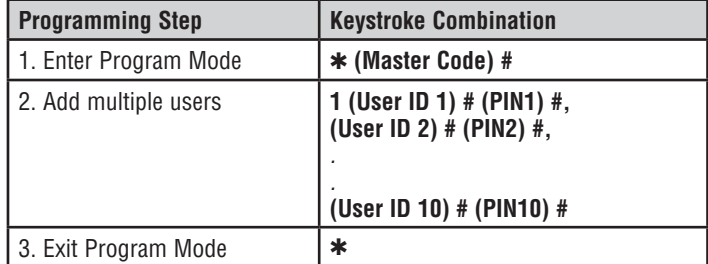

#### **ACCESS CONFIGURATION: CARD ONLY**

#### **USING MANAGER CARDS**

KPR2000 managers can use manager cards to program user cards into and out of the system. There are two pre-programmed manager cards (an Add Card, and a Delete Card) to allow rapid card enrollment. This is a form of Auto User ID enrollment and is only available in "Card Only" configuration.

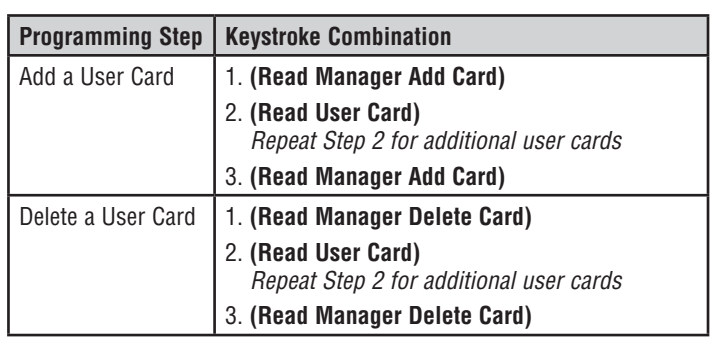

# **PROGRAMMING**

#### **TO RESET THE ALARM**

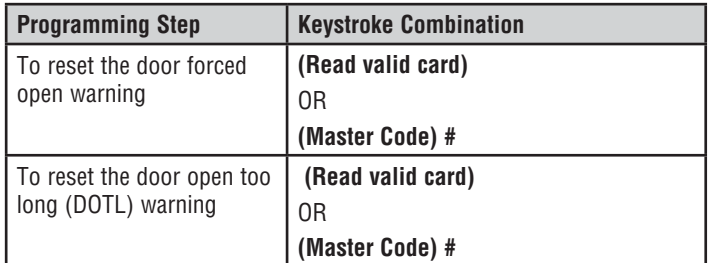

#### **ANTI-TAMPER ALARM**

The KPR2000 uses an optical sensor as the input for its internal alarm. If the case is opened while the KPR2000 is powered, the alarm will operate. Enter Master Code or a valid card to silence all alarm outputs.

### **Alarm Reset the KPR2000**

This will reset the KPR2000 to the factory default but all card/PIN information will still be retained. This will also require reprogramming of the Master Add and Delete Cards. *NOTE: This is useful if the original Master Add and Delete Cards have been lost.*

- 1. Power the KPR2000 down.
- 2. Press and hold the \* button while power is restored to the KPR2000.
- 3. Release the button and wait until the amber LED shines.
- 4. Present any 26 bit proximity card or the Manager Add Card (provided) to the KPR2000. This card is now the Manager Add Card.
- 5. Present any 26 bit proximity card or the Manager Delete Card (provided) to the KPR2000. This card is now the Manager Delete Card.

When the red LED begins to blink, the KPR2000 has been successfully reset.

### **Erase all Codes**

This will delete ALL User data.

- 1. Enter Program Mode by pressing: ✱ **(Master Code) #**.
- 2. Press **2 0000 #**.
- All configuration data is retained.

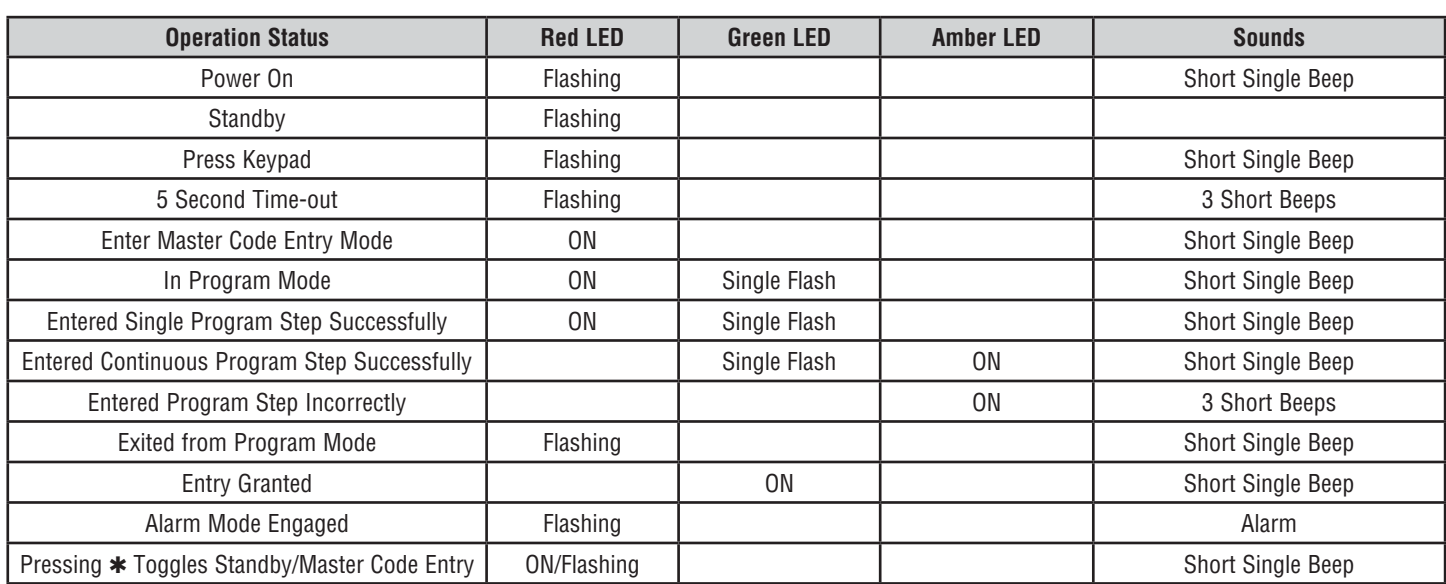

### **Sound & Light Indication**

#### *FOR TECHNICAL SUPPORT DIAL OUR TOLL FREE NUMBER: 1-800-528-2806*

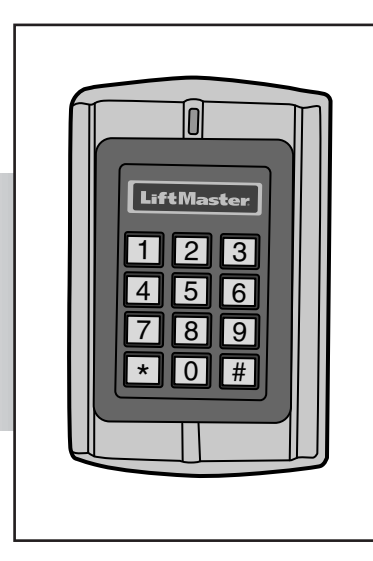

# **LiftMaster**

# **CLAVIER IMPERMÉABLE/LECTEUR DE PROXIMITÉ**

**MODÈLE KPR2000** 

# **TABLE DES MATIÈRES**

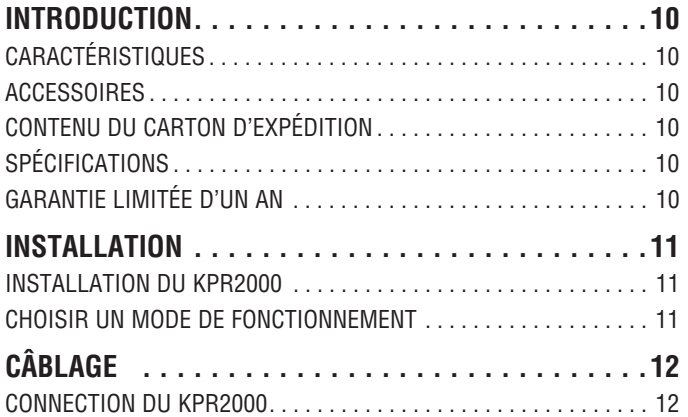

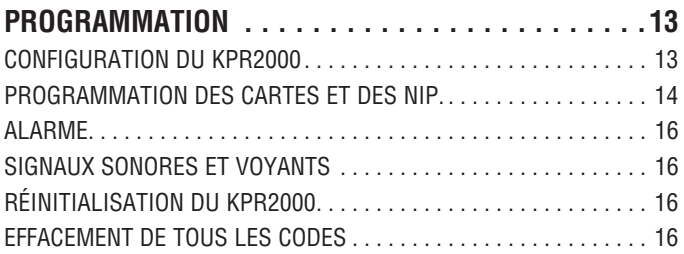

# **INTRODUCTION**

Le LiftMaster KPR2000 est un contrôleur d'accès à porte d'entrée unique multifonctions et muni d'un clavier intégré et d'un lecteur de carte. Il est conçu et fabriqué pour fonctionner dans de nombreux environnements intérieurs, extérieurs et hostiles.

Le KPR2000 supporte jusqu'à 2000 usagés qui utilisent des configurations multiples d'accès (carte seule, carte ou NIP, ou carte et NIP). Le liseur de cartes intégré à 125 KHz accepte les formats des cartes de proximité HID 26 bit Weigand et des cartes de proximité Sentex Weigand. Le KPR2000 offre des caractéristiques de programmation avancées, telles que l'initialisation du bloc de données, la programmation avancée de relais ainsi que des codes d'urgence cartes/NIP (pour l'ouverture de la porte d'entrée et le déclenchement de l'alarme).

### **Caractéristiques**

- Imperméable (IP68) (rencontre ou excède la norme N4)
- Enceinte anti-vandalisme
- Clavier illuminé
- Afficheur à DEL multicolore
- Alarme et sortie d'alarme intégrées
- Relais de sortie programmable (1)
- Mode de fonctionnement autonome ou en sas
- 2000 usagés (Carte/NIP/Carte et NIP)
- Faible consommation d'électricité (50 mA)
- Alarme anti-piratage
- Mode verrouillage pour maintenir la porte ou le portail ouverts
- Deux modes de fonctionnement du clavier

#### **Accessoires**

- Piédestal à col de cygne de modèle PED42
- Piédestal à col de cygne de modèle PED64
- Alimentation électrique de 12 V c.c., 2 A., modèle PS12D2A
- Plaque de garniture décorative de modèle 142A0271

# **Contenu du carton d'expédition**

**NON ILLUSTRÉ :** Guide de l'utilisateur

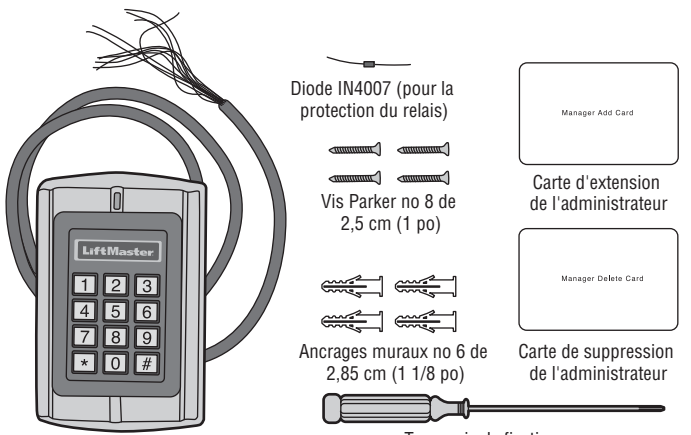

Clavier imperméable/lecteur de proximité, modèle KPR200

Tournevis de fixation (tournevis à pointe à six lobes T-10)

### **Spécifi cations**

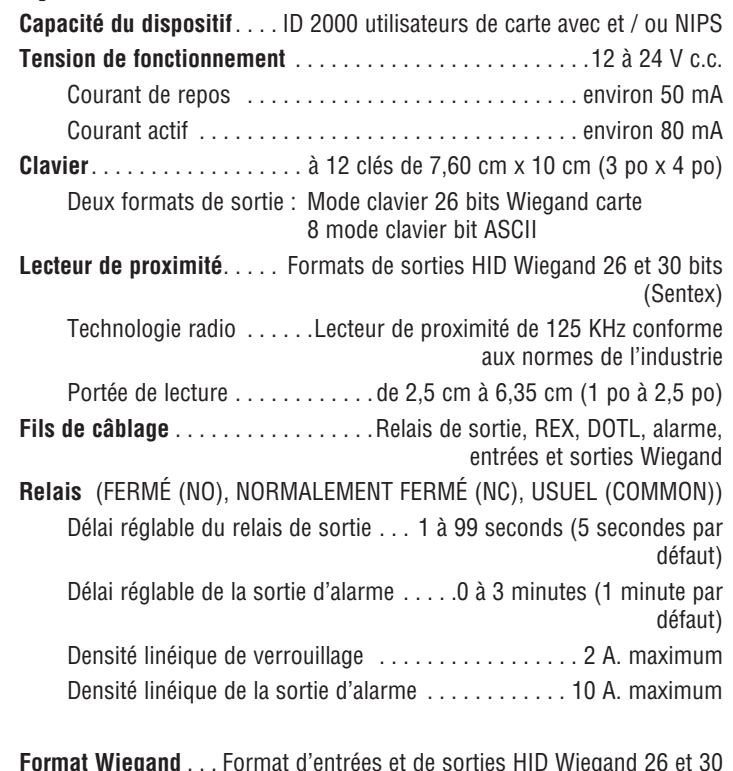

**Format Wiegand** . . . Format d'entrées et de sorties HID Wiegand 26 et 30 bits

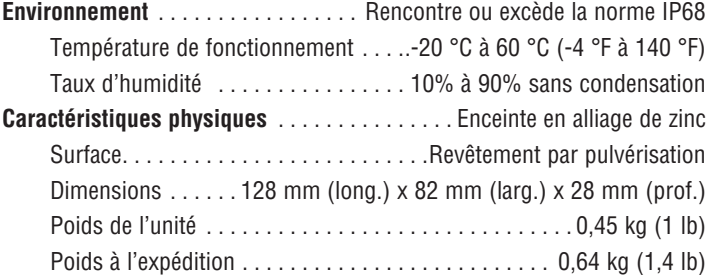

# **GARANTIE LIMITÉE D'UN AN**

LiftMaster garantit à l'acheteur initial que le produit est exempt de tout défaut de matériaux ou de fabrication pendant une période d'un an à compter de la date d'achat.

Cet appareil est conforme aux dispositions de la partie 15 du règlement de la FCC. Son utilisation est assujettie aux deux conditions suivantes : (1) ce dispositif ne peut causer des interférences nuisibles, et (2) ce dispositif doit accepter toute interférence reçue, y compris une interférence pouvant causer un fonctionnement non souhaité.

# **INSTALLATION**

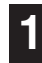

### **1 Installation du KPR2000.**

Convient une boîte de sortie standard unique, ou un " socle carré 2,4 monter.

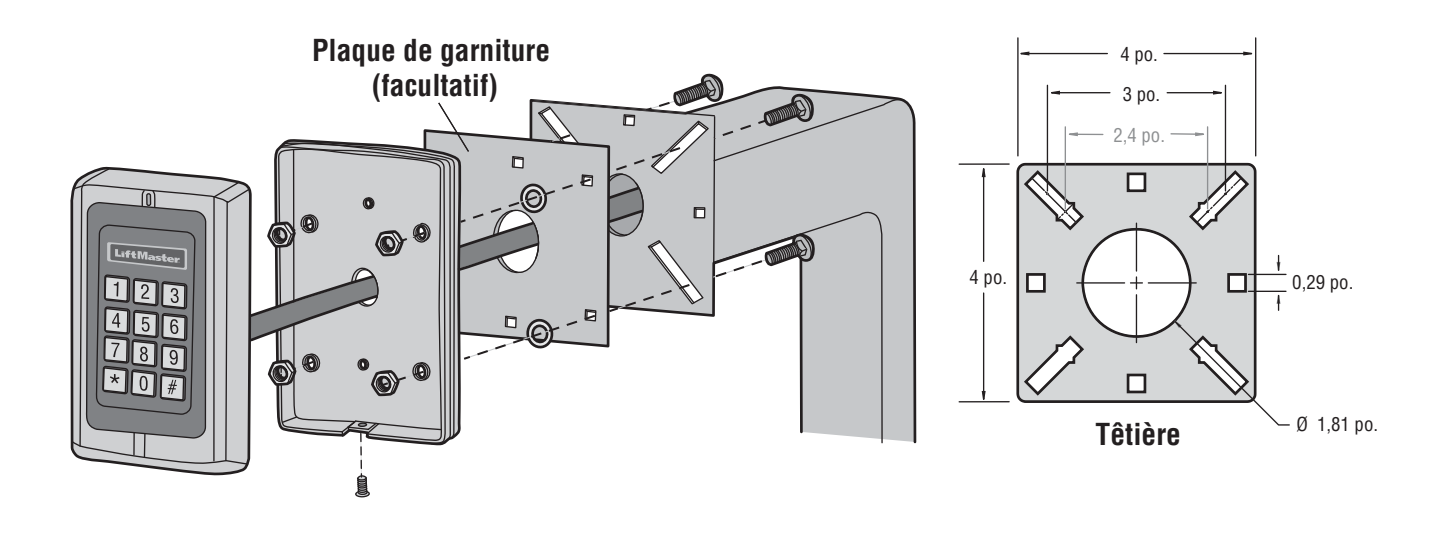

### **2 Choisir un mode de fonctionnement.**

#### **MODE DE FONCTIONNEMENT AUTONOME**

Le KPR2000 est un système de contrôle d'accès complet. La base de données de l'utilisateur est stockée dans une mémoire non volatile qui lit les NIP et les codes de cartes, effectue l'authentification et autorise et surveille l'accès aux caractéristiques et à l'appareil. Le mode de fonctionnement autonome est muni des trois configurations de l'accès suivantes :

- **Carte ou NIP (par défaut) :** L'utilisateur doit d'abord insérer une carte Wiegand valide dans le KPR2000 ou entrer son NIP suivi de la touche Carré pour se voir autoriser l'accès.
- **Carte seule :** L'utilisateur doit insérer une carte Wiegand valide dans le KPR2000 pour se voir autoriser l'accès. Le code d'installation et le numéro d'identification sont tous deux lus et validés comme un bloc de données Wiegand.
- **Carte et NIP :** L'utilisateur doit d'abord insérer une carte Wiegand valide dans le KPR2000 et entrer son NIP suivi de la touche Carré pour se voir autoriser l'accès.

#### **MODE SAS**

Le KPR2000 passe toutes les données Wiegand clavier et lecteur de carte à un contrôleur externe. Le KPR2000 devrait être dans la "Carte ou PIN " configuration d'accès pour l'opération pass-through. Dans ce mode, la LED restera rouge, et le KPR2000 émet 3 bips lorsque les informations d'identification sont présentés que sont authentifiées au contrôleur externe. Pour changer ce mode et permet la KPR2000 à clignoter la LED verte et un bip 1 fois, la KPR2000 devra apprendre les mêmes informations que le contrôleur externe.

*REMARQUE IMPORTANTE : Les deux modes de fonctionnement supportent la saisie automatique (méthode la plus simple) et la saisie manuelle du numéro d'utilisateur.*

#### **FONCTIONNEMENT DU CLAVIER**

Le clavier KPR2000 peut émettre un code ASCII 8 bits chaque frappe, ou sortie un paquet de cartes de Wiegand 26 bits avec un code de service et un numéro de carte 4-5 chiffres lorsque la touche # est pressée. Voir les options de configuration à la page 13.

# **CÂBLAGE 3 Connection du KPR2000.**

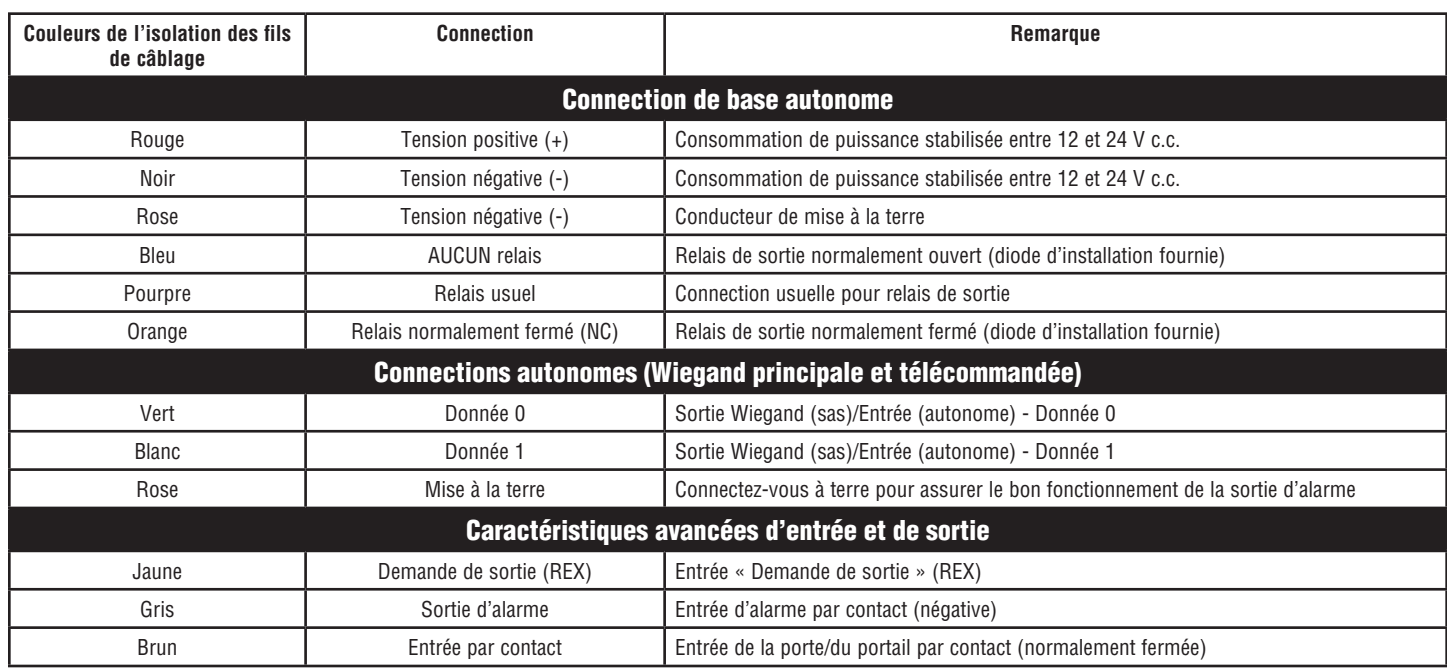

#### **EXEMPLES DE CONNECTIONS :**

**Opérateur de la porte/du portail ou sonnerie d'échec-sécurité**

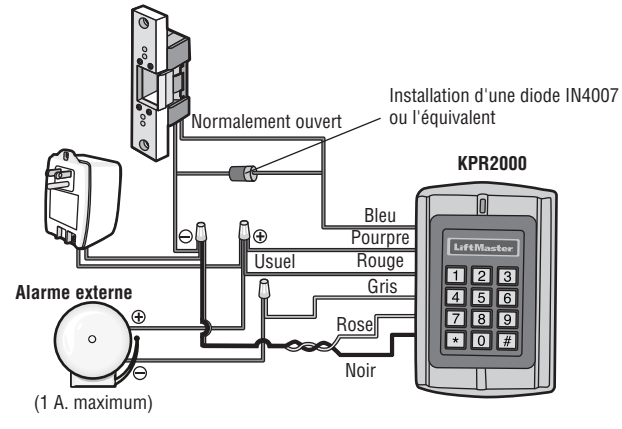

#### **Verrouillage magnétique ou sonnerie d'échec-sécurité**

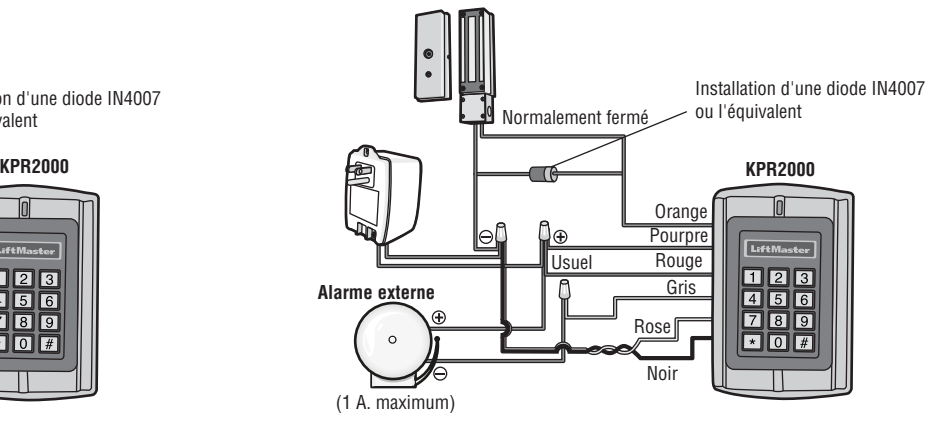

**Installation en réseau de 2 unités KPR2000 ou connection à un système de contrôle d'accès.** 

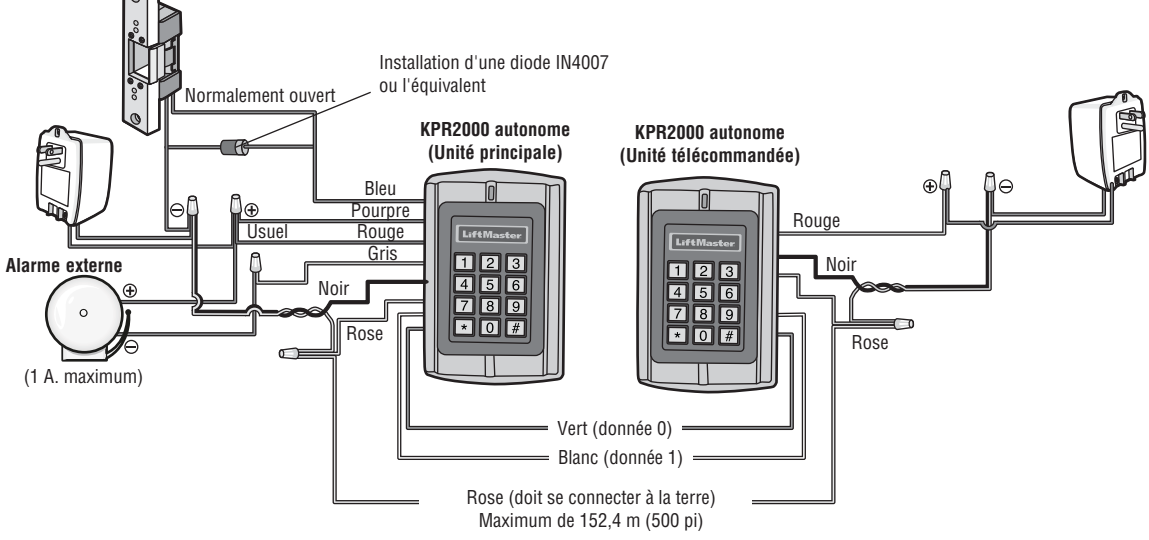

# **Configuration du KPR2000.**

Changement des paramètres de configuration en fonction de votre logiciel d'application (facultatif). Des paramètres de configurations multiples peuvent être changés en une seule opération : entrez dans le mode utilisateur, changez les paramètres désirés puis sortir du mode utilisateur.

#### **PROGRAMMATION DU CODE MAÎTRE**

Le code maître à 6 chiffres est utilisé pour prévenir l'accès non autorisé au système. Pour le connecter au KPR2000, l'administrateur aura besoin du code maître (réglage d'usine : 888888). Nous recommandons fortement de changer et de noter votre code maître.

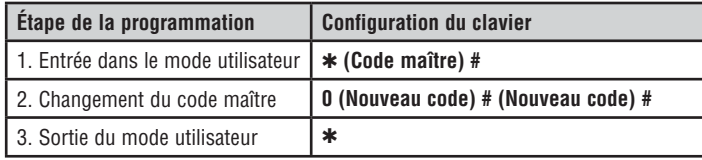

#### **CONFIGURATION DE L'ACCÈS**

Le KPR2000 offre trois types de configurations de l'accès :

- **Carte ou NIP (par défaut) :** L'utilisateur doit d'abord insérer une carte Wiegand valide dans le KPR2000 ou entrer son NIP suivi de la touche Carré pour se voir autoriser l'accès.
- **Carte seule :** L'utilisateur doit insérer une carte Wiegand valide dans le KPR2000 pour se voir autoriser l'accès. Le code d'installation et le numéro d'identification sont tous deux lus et validés comme un bloc de données Wiegand.
- **Carte et NIP :** L'utilisateur doit d'abord insérer une carte Wiegand valide dans le KPR2000 et entrer son NIP suivi de la touche Carré pour se voir autoriser l'accès.

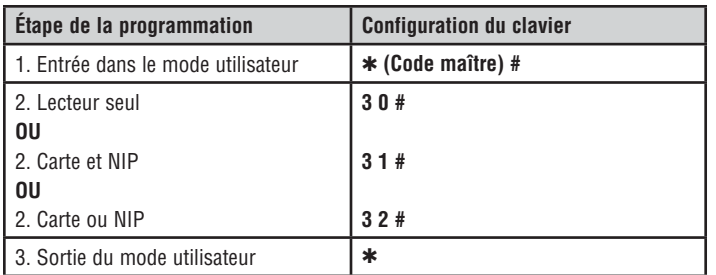

#### **CONFIGURATION DU RELAIS**

La configuration du relais configure le fonctionnement de la sortie de relais dès l'activation.

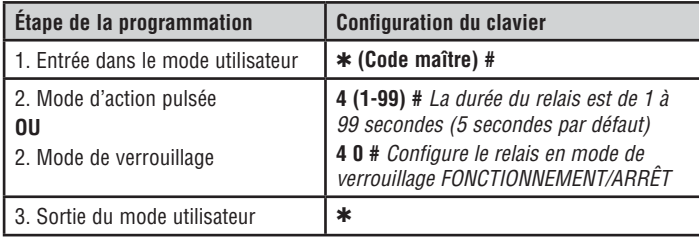

#### **CONFIGURATION DES OPTIONS D'ENTRÉE/DE SORTIE WIEGAND**

Le KPR2000 offre des options d'entrée et de sortie pour les appareils Wiegand conformes aux normes de l'industrie (consultez les spécifications). Le défaut est HID 26 bits.

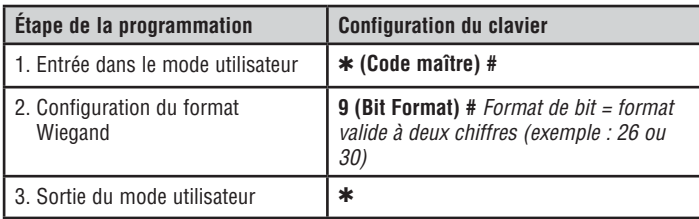

#### **PLACER LA PORTE OUVERTE TROP LONGTEMPS (DOTL) OU FORCÉE ALARME**

Ce paramètre permet à la fois DOTL portes et alarmes forcé et nécessite une entrée de capteur externe. Le forcé calendrier de sortie d'alarme de porte peut être réglée de 1-3 minutes (1 minute par défaut). Le calendrier de la porte ouverte trop longtemps (DOTL) est fixé à 1 minute et ne sonne le klaxon intégré. Valeur par défaut est OFF.

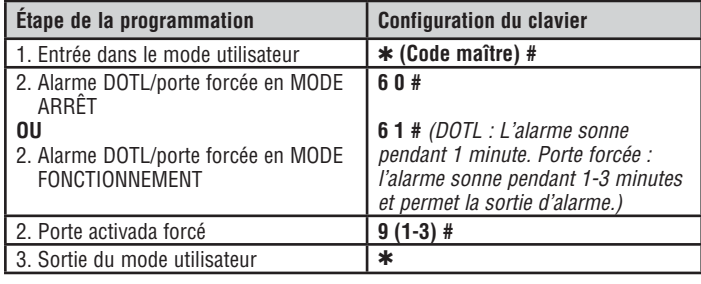

#### **CONFIGURATION DE L'ALARME DE SUPPRESSION**

L'alarme de grève sur engagera après 10 tentatives infructueuses carte / NIP dans une période de dix minutes. Le réglage d'usine par défaut n'est EN ARRÊT. L'alarme de grève sur engagera après 10 tentatives infructueuses carte / NIP dans une période de dix minutes. L'alarme strike- out peut être réglée pour interdire l'accès pendant 10 minutes ou bien il peut être défini pour faire fonctionner l' alarme pendant 10 minutes. *REMARQUE : Entrez le code maître ou carte valide pour faire taire toutes les sorties d'alarme.*

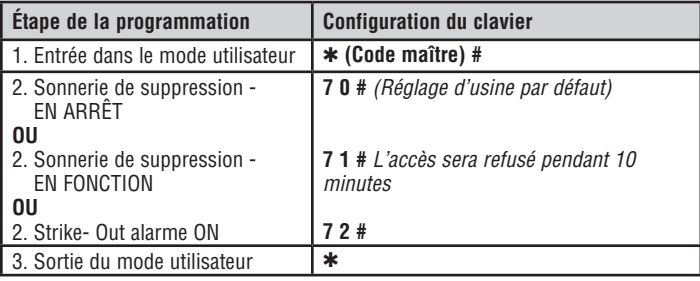

### **CONFIGURATION D'UNE RÉPONSE AUDIBLE OU VISUELLE**

Le réglage d'usine par défaut est EN FONCTION.

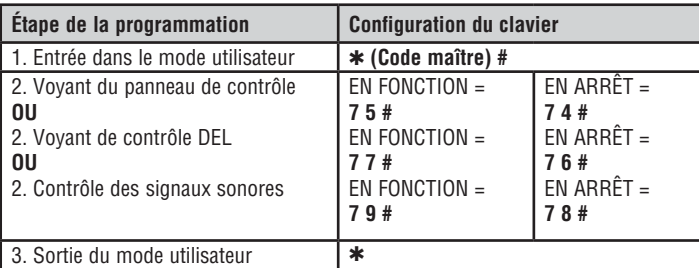

#### **CLAVIER MODE SET WIEGAND**

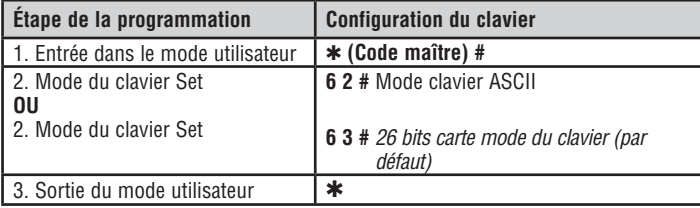

#### **SET 26 BIT CODE FORMAT DES INSTALLATIONS**

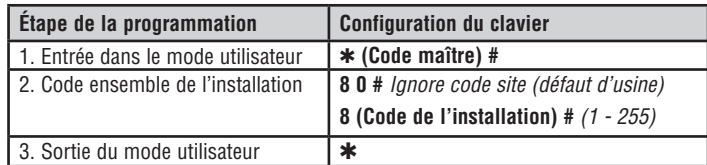

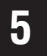

#### **5 Programmation des cartes et des NIP.**

La programmation variera en fonction de la configuration de l'accès. Suivez les instructions qui se rapportent à votre configuration de l'accès.

#### **RENSEIGNEMENTS GÉNÉRAUX SUR LA PROGRAMMATION**

- **Numéro d'identification de l'utilisateur :** Attribuez un numéro d'identification de l'utilisateur au code d'accès afin d'effectuer le suivi des cartes d'accès et des NIP de tous les utilisateurs. Le numéro d'identification de l'utilisateur peut être n'importe quel chiffre entre 1 et 2000. *IMPORTANTE : Les numéros d'identification de l'utilisateur ne nécessitent pas de zéro à gauche. L'enregistrement des numéros d'utilisateurs est cruciale. Les modifications aux données d'utilisateurs exigent soit une carte ou soit un numéro d'identification de l'utilisateur disponible.*
- **Lecteur de proximité :** Tout lecteur de proximité de 125 KHz Wiegand 26 bits conforme aux normes de l'industrie.
- **NIP du clavier :** Le NIP peut être composé de n'importe quel nombre de 0000 à 65535 de 4 à 5 chiffres (à l'exception de 1234 qui est réservé pour les tests faits en usine). *IMPORTANTE : Les NIP en bas du chiffre 1000 doivent être précédés d'un zéro à gauche. Les NIP en haut du chiffre 9999 ne nécessitent pas de zéro à gauche.*
- Tous les utilisateurs de cartes reçoivent automatiquement un code PIN 1234 par défaut qui doit être changée pour être activé.

#### **CONFIGURATION DE L'ACCÈS : CARTE OU NIP, CARTE + NIP, ET CARTE SEULE**

#### **AJOUT DE CARTES D'UTILISATEURS**

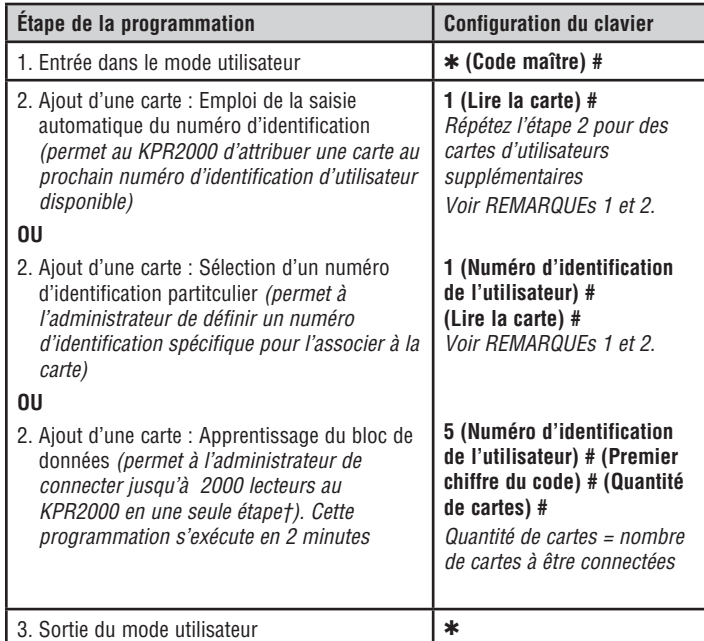

#### **SUPPRESSION DE CODES DE CARTES D'UTILISATEURS**

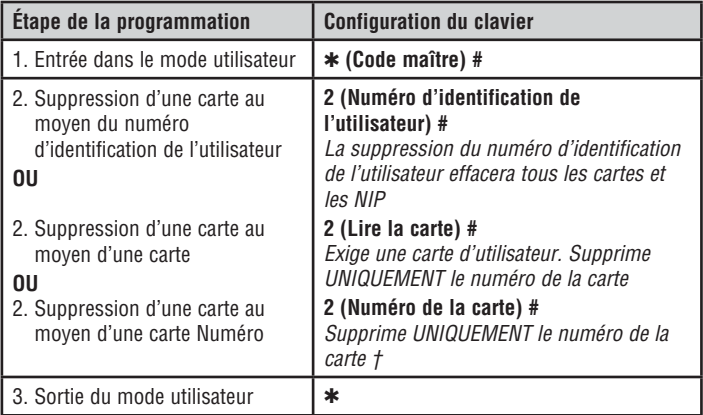

#### **† COMMANDE DIRECTE DE PROGRAMMATION PAR BLOC**

Format pour la programmation de numéros spécifiques de lecteurs : Code d'installation + numéro d'identification (incluant le zéro de gauche). Exemple :

FAC- 24, ID- 100 devrait être saisi de la façon suivante :

**26 bits :** 02400100

**30 bits :** 002400100

Only the Serial Number is validated for 30 bit cards.

#### **AJOUT OU SUPRESSION D'UN NIP**

Un code NIP peut être programmé pour un indépendant ou un ID utilisateur existant. NIP programmés séparément utilise plus de mémoire.

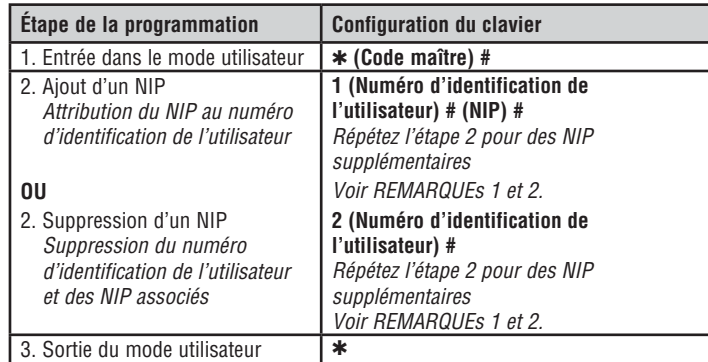

#### **CHANGEMENT D'UN NIP**

Permet à l'utilisateur de la carte pour mettre à jour un code NIP précédemment défini pour une carte et code NIP ou carte + code NIP ID de l'utilisateur. Codes NIP par défaut (1234) ne peuvent être modifiés à l'aide de Modifier le code NIP à l'aide d'une carte. *REMARQUE : Cette opération est exécutée à partir de l'extérieur du mode de programmation.*

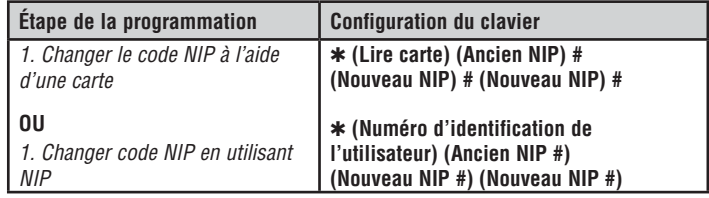

#### *REMARQUE 1 :*

*Lors de l'affectation d'un utilisateur à la fois une carte et un code NIP, la carte doit être attribué en premier. Après que la carte est affectée, l'utilisateur doit changer le code NIP en utilisant la carte pour activer le code NIP pour cet utilisateur. Si le code NIP est attribué premier, un deuxième ID utilisateur doit être utilisé pour attribuer la carte. REMARQUE 2 :*

*Lors de l'ajout ou la suppression de plusieurs utilisateurs de façon séquentielle, la commande de programme (1 ou 2, respectivement) est inscrit uniquement au début de la procédure. Pour les utilisateurs supplémentaires, entrez l'ID utilisateur et mot dans le même ordre que la première entrée. Exemple : Pour ajouter plusieurs utilisateurs*

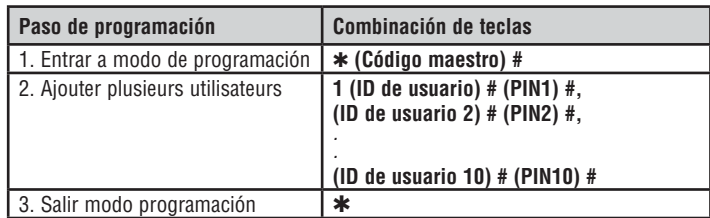

### **CONFIGURATION DE L'ACCÈS : CARTE SEULE**

#### **UTILISATION DES CARTES DE L'ADMINISTRATEUR**

Les administrateurs d'un KPR2000 peuvent utiliser des cartes d'administrateurs pour programmer des cartes d'utilisateurs pour le système interne ou pour des dispositifs extérieurs. L'appareil est équipé de deux cartes d'administrateur préprogrammées (une carte d'extension et une carte de suppression de l'administrateur) pour permettre un embrayage rapide du lecteur. Il s'agit d'un type d'embrayage de la saisie automatique du numéro d'identification de l'utilisateur et n'est possible qu'avec la configuration « Carte seule ».

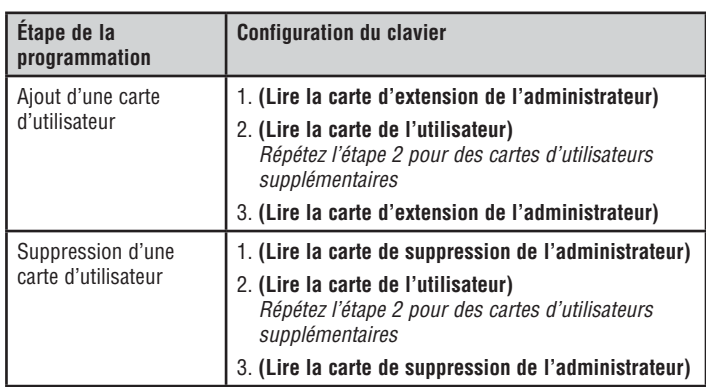

#### **RÉINITIALISATION DE L'ALARME**

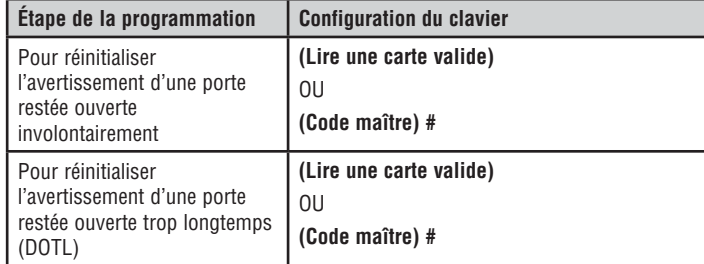

#### **ALARME ANTI-PIRATAGE**

Le KPR2000 utilise un capteur optique comme entrée de son alarme interne. Si l'enceinte de l'opérateur est ouverte pendant que le KPR2000 est en fonction, l'alarme se déclenchera. Entrez le code maître ou d'une carte valide de faire taire toutes les sorties d'alarme.

### **Alarme Réinitialisation du KPR2000**

Cette opération réinitialisera le KPR2000 selon les réglages d'usine par défaut, mais l'information sur les cartes et les NIP sera conservée. Cette opération exigera également la reprogrammation des cartes d'extension et de suppression de l'administrateur. *NOTE : Il s'agit d'une opération utile si les cartes d'extension et de suppression de l'administrateur originales ont été perdues.*

- 1. Mettre le KPR2000 hors tension.
- 2. Appuyez et maintenez enfoncé le bouton \* pendant que le KPR2000 est remis sous tension.
- 3. Relâcher le bouton et attendre jusqu'à ce que le voyant DEL jaune s'allume.
- 4. Présentez au KPR2000 n'importe quel lecteur de proximité de 26 bits ou une carte d'extension de l'administrateur (fournie). Cette carte est maintenant la carte d'extension de l'administrateur.
- 5. Présentez au KPR2000 n'importe quel lecteur de proximité de 26 bits ou une carte de suppression de l'administrateur (fournie). Cette carte est maintenant la carte de suppression de l'administrateur.

La réinitialisation du KPR2000 est réussie lorsque le voyant DEL rouge commence à clignoter.

### **Effacement de tous les codes**

Cette opération effacera TOUTES les données d'utilisateurs.

- 1. Entrez dans le mode utilisateur en appuyant sur : ✱ **(Code maître) #**. 2. Appuyez sur **2 0000 #**.
	-

Toutes les configurations de données sont conservées.

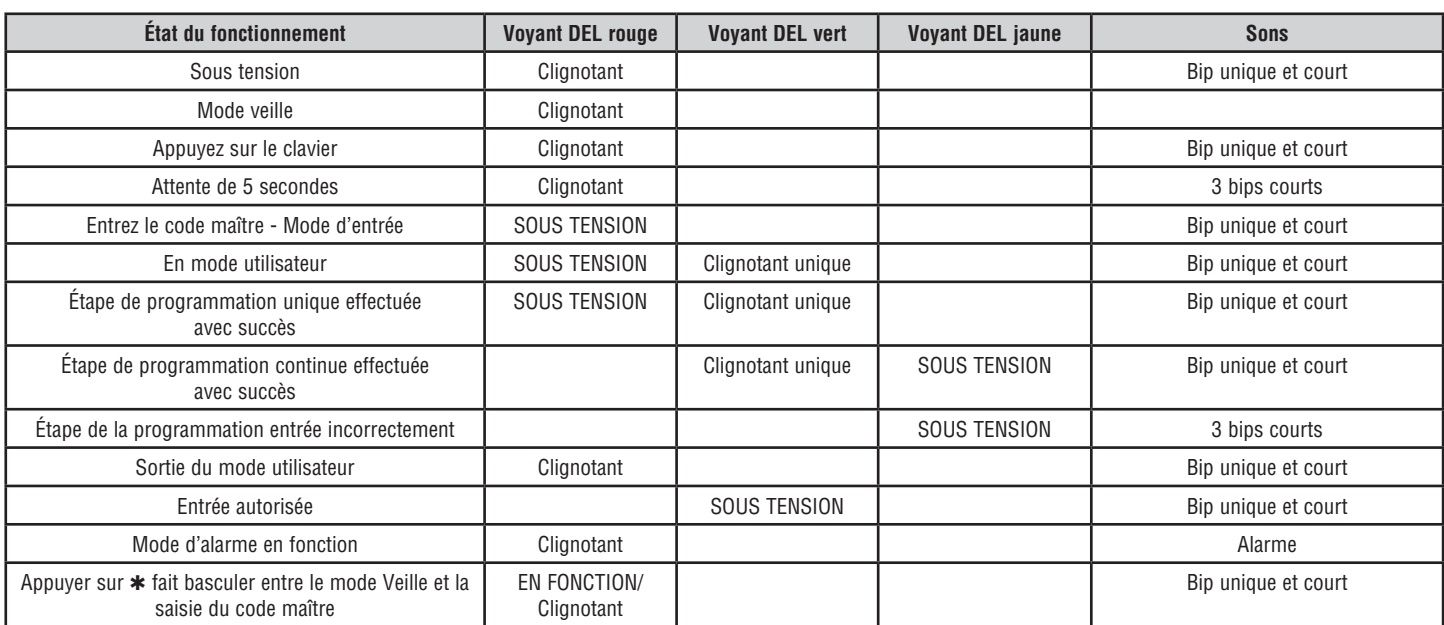

### **Signaux sonores et voyants**

*POUR OBTENIR DE L'ASSISTANCE TECHNIQUE, COMPOSER NOTRE NUMÉRO GRATUIT : 1-800-528-2806*

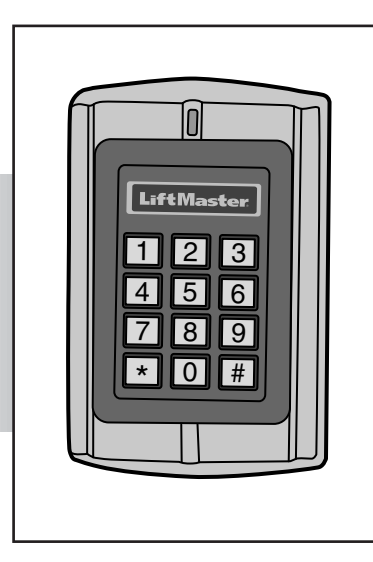

# **LiftMaster**

# **TECLADO/LECTOR DE PROXIMIDAD RESISTENTE AL AGUA**

**MODELO KPR2000**

# **CONTENIDO**

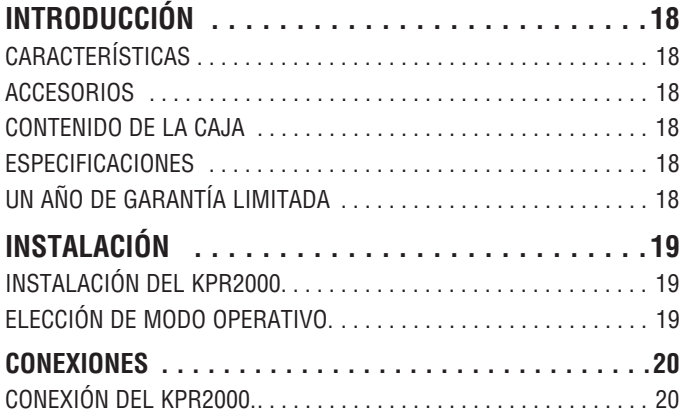

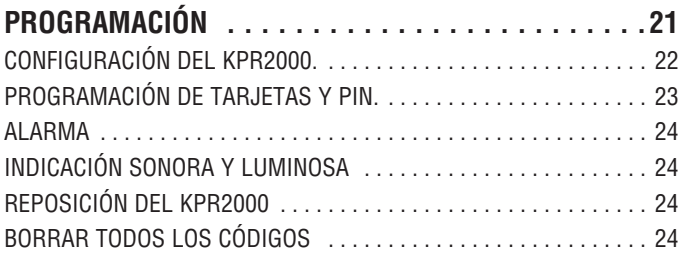

# **INTRODUCCIÓN**

El LiftMaster KPR2000 es un controlador de acceso multifuncional para una sola entrada, con teclado y lector de tarjeta. Está diseñado para funcionar en una variedad de condiciones de servicio en interiores, exteriores y de alta exigencia.

El KPR2000 puede manejar hasta 2000 usuarios en distintas configuraciones (sólo tarjeta, tarjeta o PIN o tarjeta y PIN). El lector de tarjetas de 125 KHZ se es incorporado soporte tarjetas de próximo de 26 recorte y 30 recorte de Wiegand. El KPR2000 ofrece programación avanzada para poder bloquear entradas, programar funciones de relay y PIN/tarjetas con código de emergencia (abren la entrada y disparan la alarma).

### **Características**

- Resistente al agua (IP68) (cumple o supera N4)
- Caja de alta resistencia
- Teclado iluminado
- Señalización de estado con LED multicolor
- Timbre y salida de alarma integrados
- Una salida programable para relay
- Funcionamiento independiente o como transferidor de datos
- 2000 usuarios (Tarjeta/PIN/Tarjeta + PIN)
- Bajo consumo energético (50 mA)
- Alarma contra intrusiones
- Modo de traba para mantener la puerta o el portón abierto
- Dos teclado Modos de funcionamiento

#### **Accesorios**

- Pedestal curvo Modelo PED42
- Pedestal curvo Modelo PED64
- Fuente de alimentación de 12 VCC, 2 Amp., modelo PS12V2A
- Placa decorativa Modelo 142A0271

### **Contenido de la caja**

**NO MOSTRADO:** Manual de instrucciones

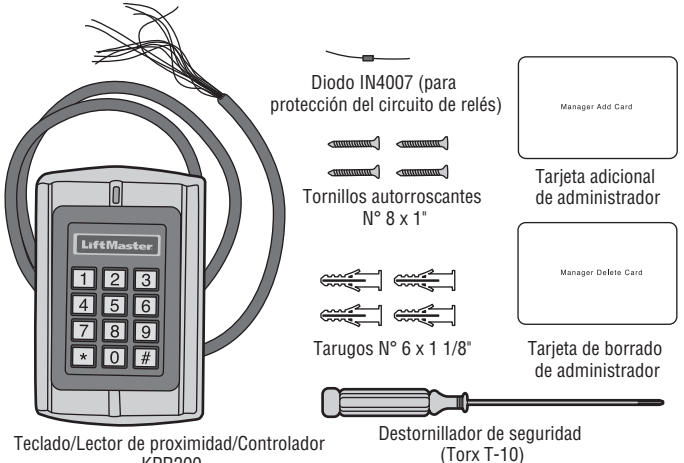

KPR200

### **Especifi caciones**

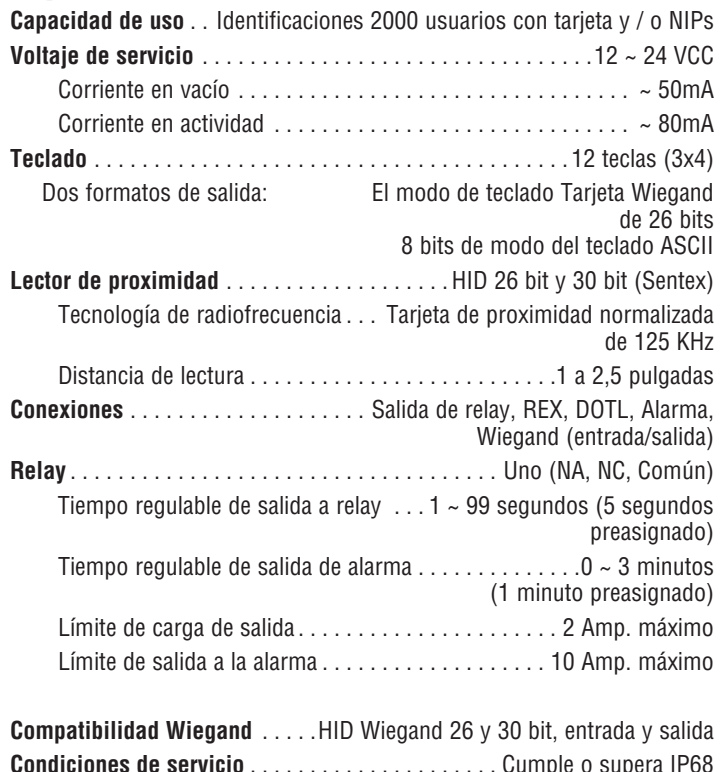

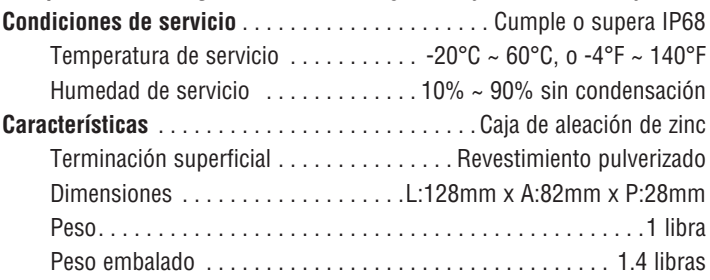

# **UN AÑO DE GARANTÍA LIMITADA**

LiftMaster garantiza al primer comprador minorista de este producto, que el mismo está libre de defectos de materiales y de mano de obra por un período de un año a partir de la fecha de compra.

Este dispositivo cumple con la Parte 15 de las normas de la FCC. El uso está condicionado a lo siguiente: (1) Este dispositivo no debe causar interferencia y (2) este dispositivo debe se apto para recibir interferencia, aunque la misma pueda afectar su funcionamiento.

# **INSTALACIÓN**

# **1 Instalación del KPR2000.**

Se adapta a una caja de salida única, estándar, o un pedestal cuadrado montaje de 2.4 pies.

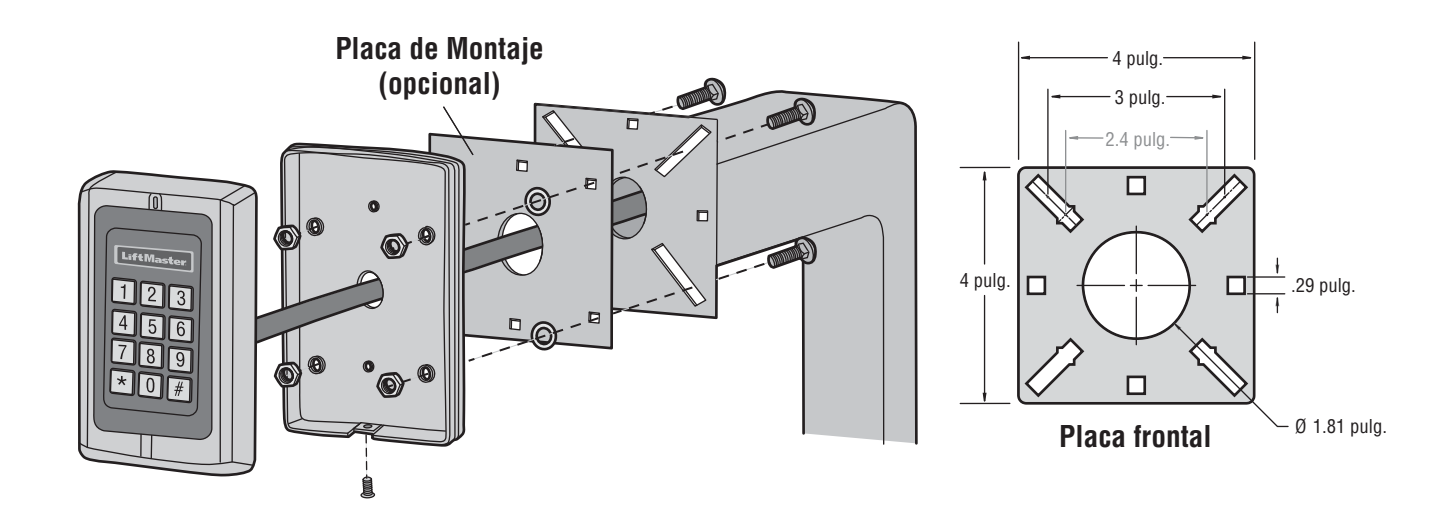

# **2 Elección de modo operativo.**

#### **FUNCIONAMIENTO INDEPENDIENTE**

El KPR2000 funciona como un sistema completo de control de acceso La base de datos de los usuarios se carga a una memoria no volátil, lee los PIN y las tarjetas, autentica códigos y otorga y supervisa el acceso a la propiedad o máquina. En funcionamiento independiente hay tres tipos de configuración de acceso:

- **Tarjeta o PIN (preasignado):** El usuario debe presentar una tarjeta Wiegand ante el KPR2000 o especificar un número de identificación personal (PIN) seguido por la tecla # para obtener acceso.
- **Tarjeta únicamente:** El usuario debe presentar una tarjeta Wiegand ante el KPR2000 para obtener acceso. Tanto el código de planta como el número de identificación son validados como un sólo bloque de datos Wiegand.
- **Tarjeta + PIN:** El usuario debe presentar una tarjeta Wiegand ante el KPR2000 y luego especificar un número de identificación personal (PIN) seguido por la tecla # para obtener acceso.

#### **FUNCIONAMIENTO COMO TRANSFERIDOR DE DATOS**

El KPR2000 pasa todos los datos Wiegand teclado y lector de tarjetas a un controlador externo. El KPR2000 debe estar en la "Tarjeta o PIN" configuración de acceso para la operación de paso a través. En este modo, el LED permanecerá en rojo y el KPR2000 pitará 3 veces cuando se presentan credenciales que se ha autenticado en el controlador externo. Para cambiar este modo y permitir que el KPR2000 parpadee el LED verde, y un pitido 1 vez, la KPR2000 tendrá que aprender las mismas credenciales que el controlador externo.

*NOTA IMPORTANTE: En ambos modos puede utilizarse generación*  automática de identificación de usuario (el método más simple) y entrada *manual de identificación de usuario.* 

#### **FUNCIONAMIENTO DEL TECLADO**

El teclado KPR2000 puede emitir un código ASCII de 8 bits cada golpe de teclado, o la salida de un paquete de tarjeta Wiegand de 26 bits con un código de instalación y un número de tarjeta de 4-5 dígitos cuando se pulsa la tecla #. Ver las opciones de configuración en la página 21.

# **CONEXIONES**

# **3 Conexión del KPR2000.**

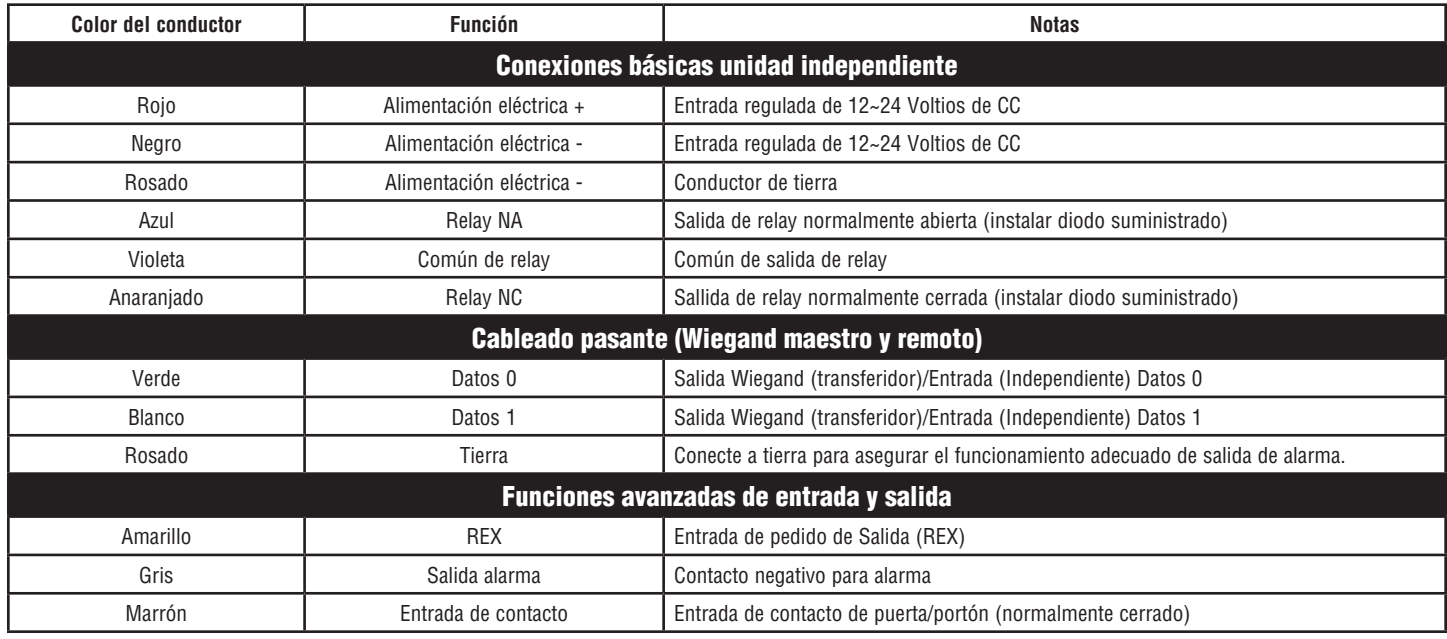

#### **EJEMPLOS DE CONEXIÓN:**

**Operador de puerta/portón o apertura por falla eléctrica**

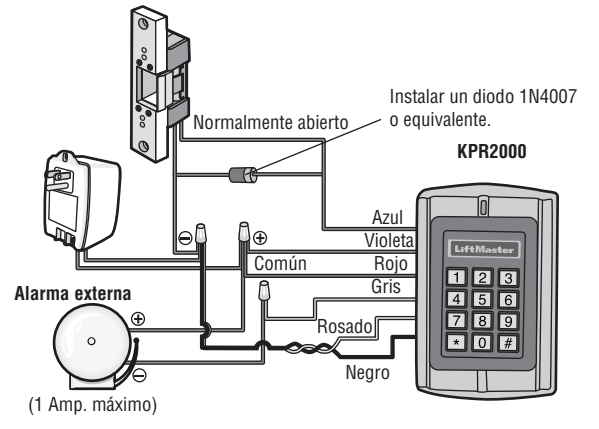

**Dos KPR2000 en red o conexión a un sistema de control de acceso**

#### **Traba magnética o apertura por falla eléctrica**

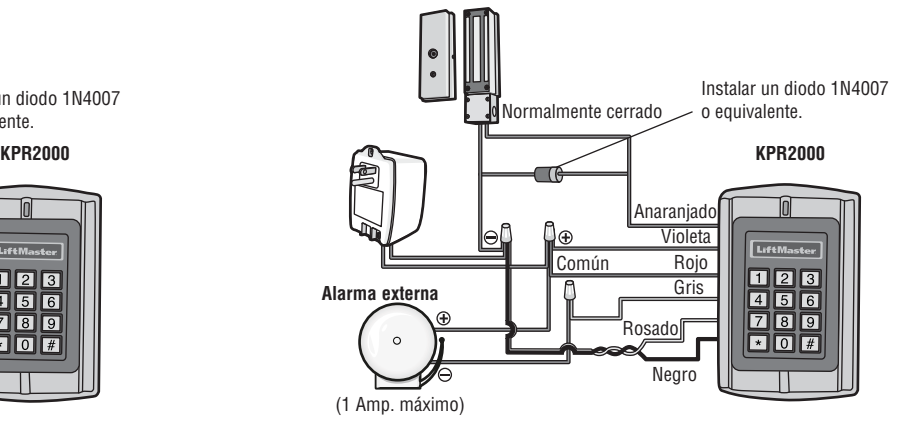

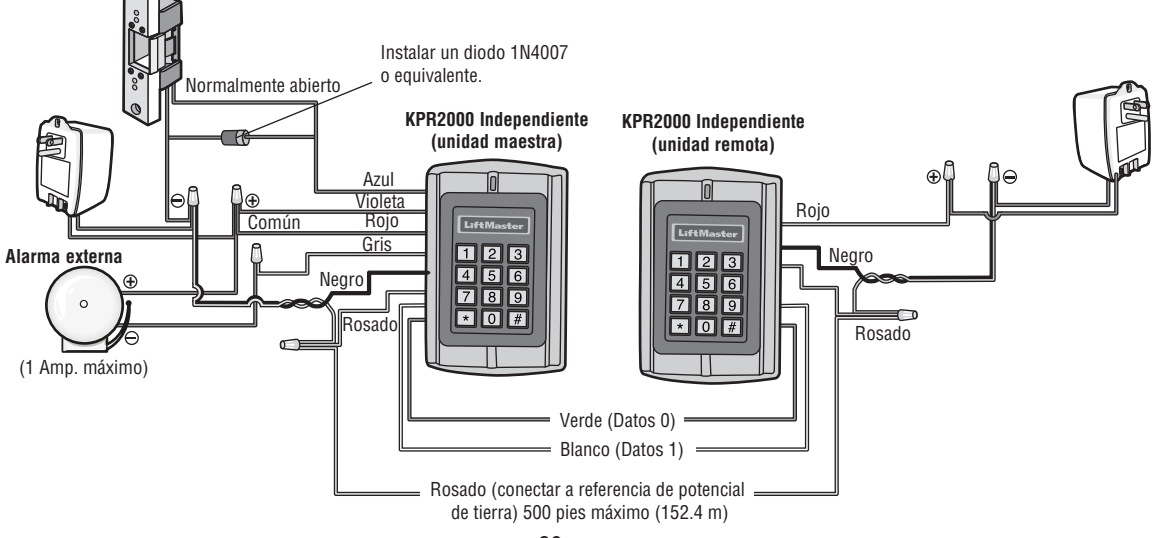

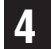

# **Configuración del KPR2000.**

Cambiar los parámetros de acuerdo con su propia aplicación (opcional). Es posible cambiar varios parámetros de configuración al mismo tiempo: Entrar al modo de programación, cambiar los parámetros y salir del modo de programación.

#### **PROGRAMAR CÓDIGO MAESTRO**

El código maestro de 6 dígitos es para evitar acceso no autorizado al sistema. Para interactuar con el KPR2000, el administrador necesitará un código maestro (código preasignado de fábrica: 888888). Es recomendable cambiar y registrar inmediatamente el código maestro.

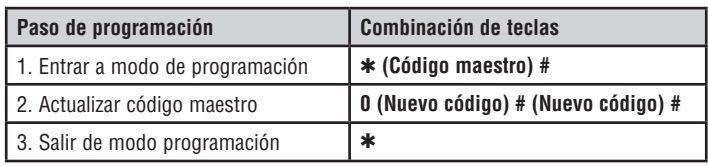

#### **PROGRAMAR CONFIGURACIÓN DE ACCESO**

Hay 3 tipos de configuración de acceso para el KPR2000:

- **Tarjeta o PIN (preasignado):** El usuario debe presentar una tarjeta Wiegand ante el KPR2000 o especificar un número de identificación personal (PIN) seguido por la tecla # para obtener acceso.
- **Tarjeta únicamente:** El usuario debe presentar una tarjeta Wiegand ante el KPR2000 para obtener acceso. Tanto el código de planta como el número de identificación son validados como un sólo bloque de datos Wiegand.
- **Tarjeta + PIN:** El usuario debe presentar una tarjeta Wiegand ante el KPR2000 y luego especificar un número de identificación personal (PIN) seguido por la tecla # para obtener acceso.

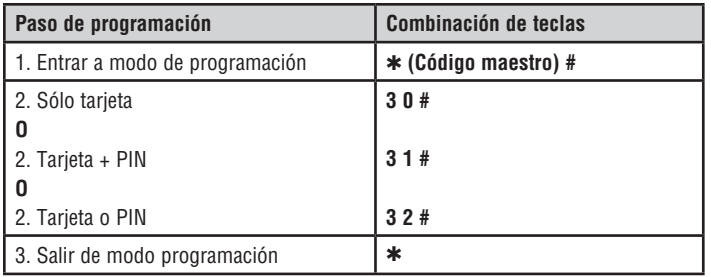

#### **CONFIGURACIÓN PARA RELAY**

La configuración para relay determina qué función ejecutar cuando se activa la salida de relay.

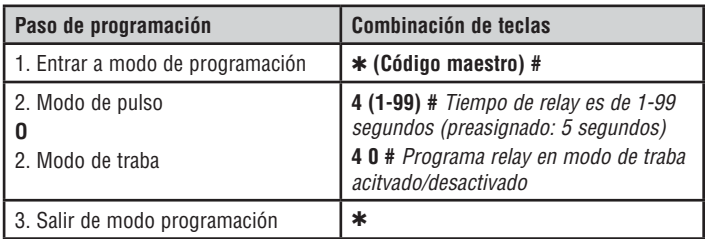

#### **OPCIONES DE ENTRADA/SALIDA WIEGAND**

El KPR2000 puede manejar entradas y salidas de dispositivos normalizados Wiegand (consultar las especificaciones). Valor preasignado: HID 26 bit.

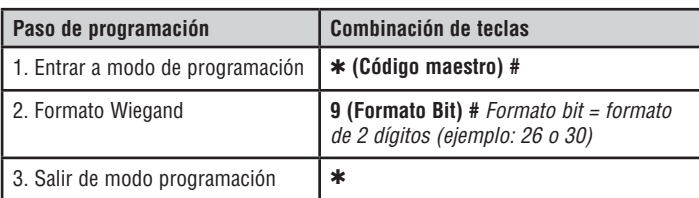

#### **COLOQUE LA PUERTA ABIERTA DEMASIADO TIEMPO (DOTL) O FORZADA ALARMA**

Esta configuración permite tanto DOTL y alarmas en las puertas forzadas y requiere una entrada de sensor externo. La sincronización de la salida forzada de alarma de la puerta se puede ajustar entre 1-3 minutos (por defecto es de 1 minuto). La puerta abierta demasiado tiempo (DOTL) temporización se fija en 1 minuto y sólo suena el construido en el zumbador. Predeterminado de fábrica es desactivado.

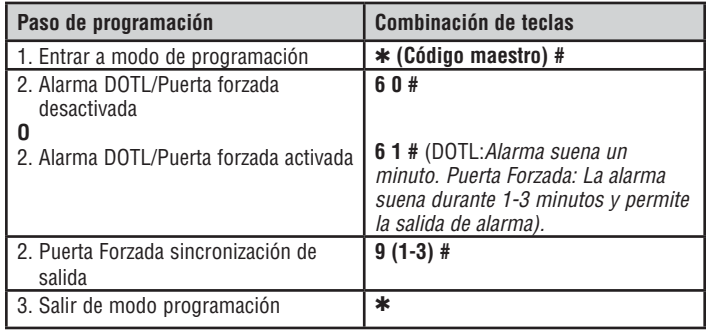

#### **ALARMA DE ELIMINACIÓN**

La alarma tachado participará después de 10 intentos fallidos de la tarjeta / PIN en un período de diez minutos. Estado preasignado de fábrica: desactivada (OFF). La alarma de choque de salida se puede configurar para denegar el acceso durante 10 minutos o se puede configurar para que funcione la alarma durante 10 minutos. *NOTA: Introduzca el código Maestro o Tarjeta Válida para silenciar todas las salidas de alarma.*

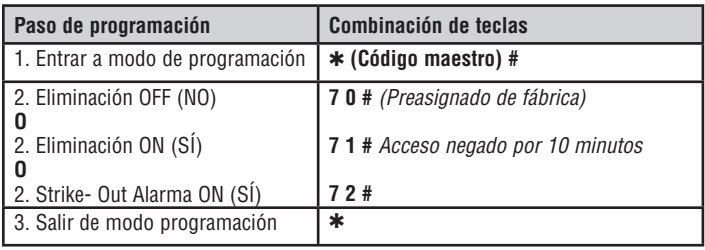

#### **PROGRAMACIÓN DE RESPUESTA AUDIBLE Y VISUAL** Estado preasignado de fábrica: activada (ON).

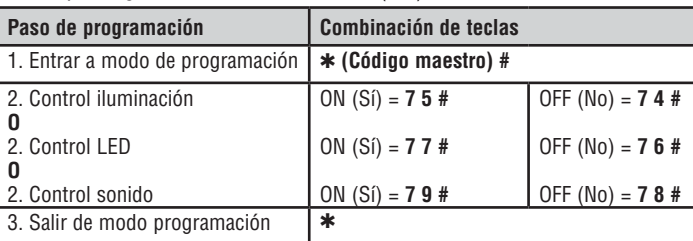

#### **SET WIEGAND TECLADO MODO**

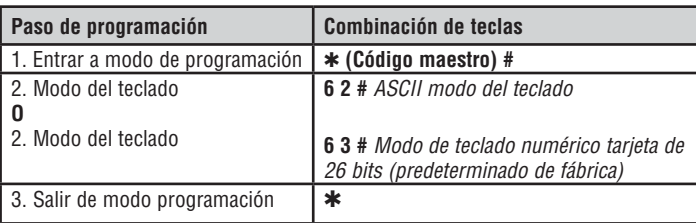

#### **SET 26 BIT CENTRO DE FORMATO CÓDIGO**

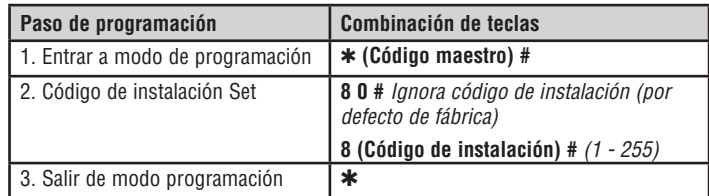

# **5 Programación de tarjetas y PIN.**

La programación dependerá del tipo de configuración de control de acceso. Siga las instrucciones que correspondan a la configuración de control de acceso adoptada.

#### **INFORMACIÓN GENERAL DE PROGRAMACIÓN**

- **Número de identificación del usuario:** Asigna un número de identificación al código de acceso a fin de llevar control de los usuarios de tarjetas o PIN. Este número puede ser cualquier número de 1 a 2000. *IMPORTANTE: No es necesario anteponer ceros al número de usuario. El registro de la identificación de usuarios es de crítica importancia. Para modificar los datos de usuario es necesario tener la tarjeta o el número de identificación.*
- **Tarjeta de proximidad:** Puede usarse cualquier tarjeta de proximidad normalizada de 125 KHz con protocolo Wiegand de 26 bit.
- **PIN para teclado:** El PIN (número de identificación personal) puede ser cualquier 4 5 dígitos entre 0000 a 65535 (excepto 1234, que está reservado para pruebas). *IMPORTANTE: Debe anteponerse uno o más ceros a todo número menor de 1000. No es necesario anteponer ceros a todo número mayor de 9999.*
- Todos los usuarios de la tarjeta se les asigna automáticamente un PIN predeterminado 1234 que debe ser cambiado para ser activado.

### **CONFIGURACIÓN DE ACCESO: TARJETA O PIN, TARJETA + PIN, Y TARJETA ÚNICAMENTE**

#### **AGREGAR TARJETAS DE USUARIO**

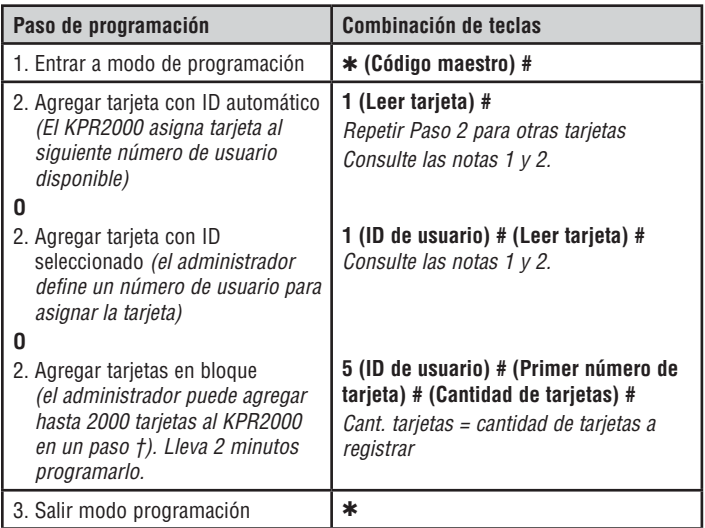

#### **ELIMINAR TARJETAS DE USUARIO**

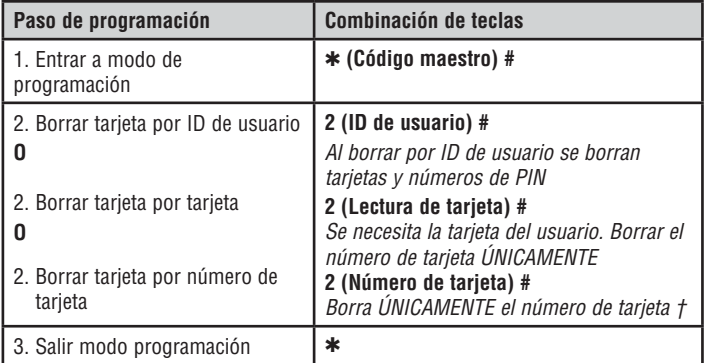

#### **† ENTRADA DIRECTAMENTE DE BLOQUEO LEARN**

Formato para programar determinados números de tarjeta: Código de planta + Número de identificación (con ceros antepuestos). Ejemplo: FAC- 24, ID- 100 se especificaría como: **26 Bit:** 02400100 **30 Bit:** 002400100

#### **AGREGAR O BORRAR UN PIN**

El PIN se puede programar a un independiente o un ID de usuario existente. NIPs programados por separado utilizarán más memoria.

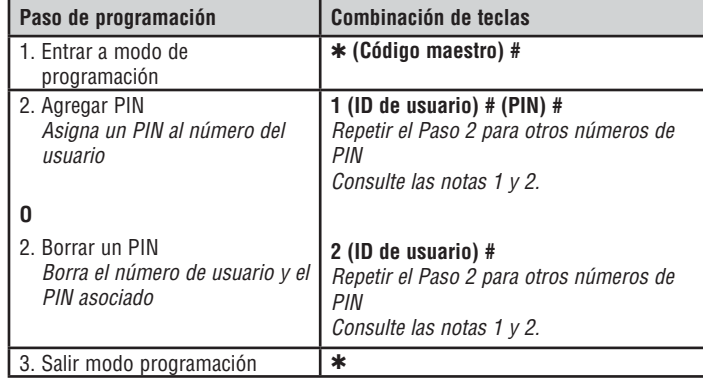

#### **CAMBIAR UN PIN**

Permite al usuario de tarjeta para actualizar un PIN establecido previamente para una tarjeta y el PIN o la tarjeta + PIN ID de usuario. Códigos PIN predeterminado (1234) sólo se pueden cambiar mediante Cambiar PIN con una tarjeta. *NOTA: Esta operación se ejecuta desde fuera del modo de programa.*

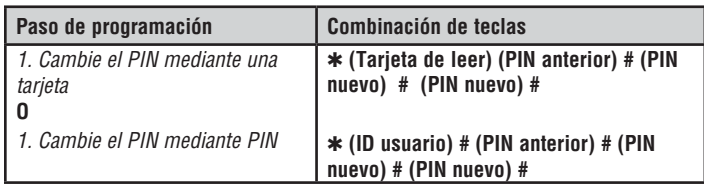

#### *NOTA 1:*

*Al asignar un usuario una tarjeta y un NIP , la tarjeta debe ser asignado en primer lugar. Una vez asignada la tarjeta, el usuario debe cambiar el PIN con la tarjeta para activar el PIN para este usuario. Si el PIN se asigna primero, un segundo ID de usuario debe ser utilizado para asignar la tarjeta. NOTA 2:*

*Cuando la adición o eliminación de múltiples usuarios secuencialmente, el comando de programa (1 o 2, respectivamente) se introduce sólo en el comienzo del procedimiento. Para los usuarios adicionales, introduzca el ID de usuario y las credenciales en el mismo orden que la primera entrada. Ejemplo: Para agregar varios usuarios*

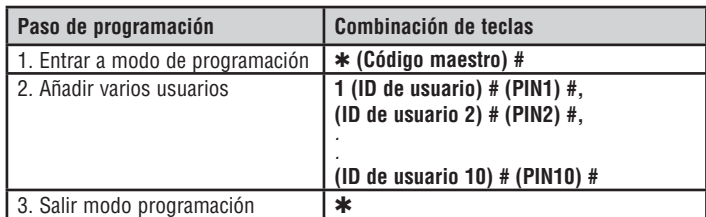

### **CONFIGURACIÓN DE ACCESO: TARJETA ÚNICAMENTE**

#### **USO DE TARJETAS DE ADMINISTRADOR**

Los administradores del KPR2000 pueden usar tarjetas de administrador para agregar o eliminar tarjetas del sistema. Hay dos tipos de tarjeta de administrador preprogramada (una para Agregar y otra para Eliminar) para agilizar el registro de tarjetas. Es una forma de autoregistro de usuario y puede utilizarse únicamente en configuración de Tarjeta únicamente.

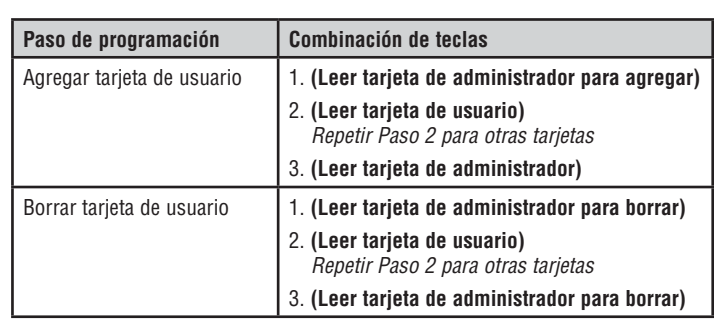

#### **PARA REPONER LA ALARMA**

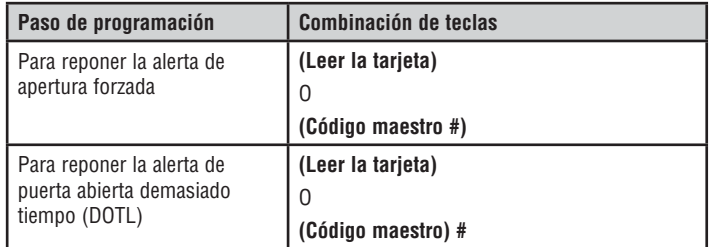

#### **ALARMA CONTRA INTRUSIONES**

El KPR2000 utiliza un sensor óptico como entrada para su alarma interna. Si la caja se abre con el KPR2000 energizado, se activará la alarma. Introduzca el código Maestro o de una tarjeta válida para silenciar todas las salidas de alarma.

### **Alarma Reposición del KPR2000.**

Esto repondrá el KPR2000 a su estado original de fábrica, pero los datos de tarjetas y PIN se conservarán. Será necesario también reprogramar las tarjetas maestras de agregar y borrar tarjetas. *NOTA: Esto es útil en caso de que las tarjetas maestras de agregar y borrar tarjetas se hubieran perdido.*

- 1. Apagar la unidad KPR2000.
- 2. Mantener pulsado el botón \* mientras se vuelve a encender el KPR2000.
- 3. Soltar el botón y esperar hasta que se encienda el LED ámbar.
- 4. Presentar cualquier tarjeta de proximidad de 26 bit o la tarjeta de administrador para agregar suministrada. Esta tarjeta es ahora la tarjeta de administrador para agregar.
- 5. Presentar cualquier tarjeta de proximidad de 26 bit o la tarjeta de administrador para borrar suministrada. Esta tarjeta es ahora la tarjeta de administrador para borrar.

La reposición del KPR2000 estará efectuada cuando el LED rojo comience a parpadear.

### **Borrar todos los códigos**

Esto borrará TODOS los datos de usuarios.

- 1. Entrar al modo de programación pulsando: ✱ **(Código maestro) #**.
- 2. Pulsar **2 0000 #**.

Todos los datos de configuración del sistema se conservarán.

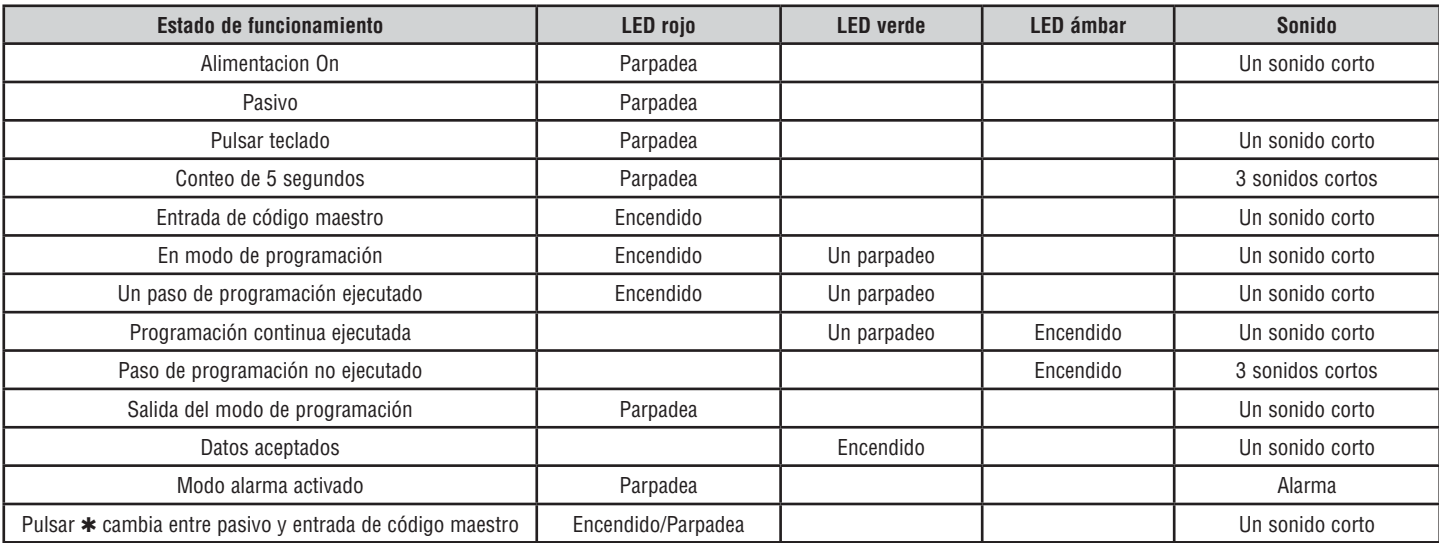

#### **Indicación sonora y luminosa**

#### *PARA OBTENER ASISTENCIA TÉCNICA, LLAME A NUESTRO NÚMERO GRATUITO: 1-800-528-2806*